# **Návod k obsluze**

**Radarový hladinoměr ke kontinuálnímu měření hladiny**

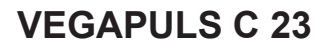

Dvouvodič 4 … 20 mA/HART

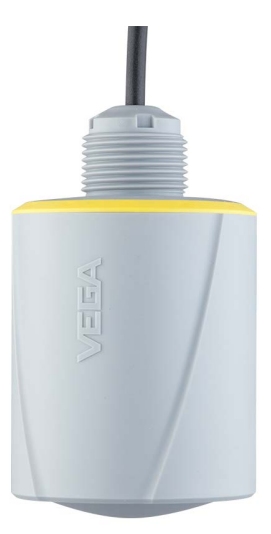

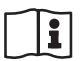

Document ID: 58347

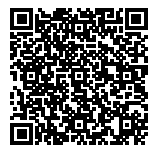

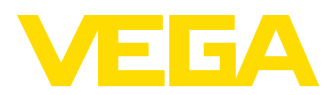

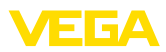

# Obsah

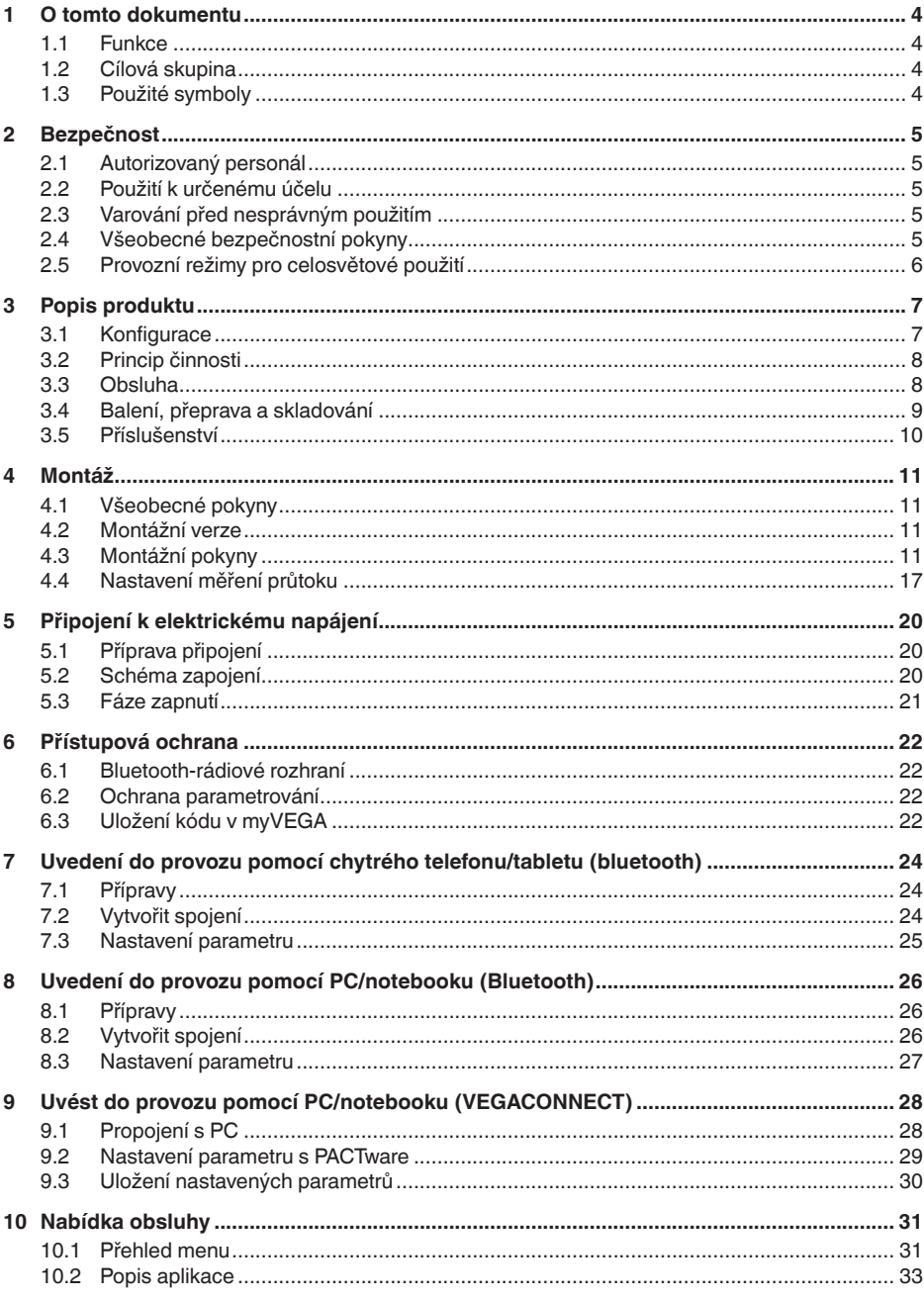

58347-CS-210318

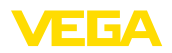

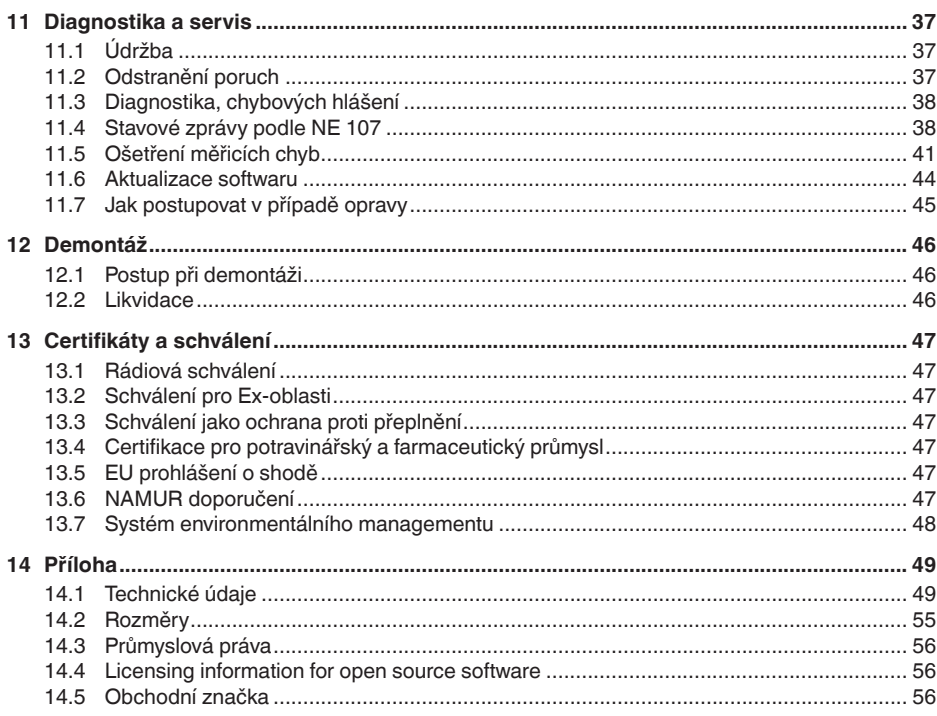

# 58347-CS-210318

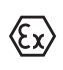

#### Bezpečnostní pokyny pro Ex prostředí

Berte na vědomí bezpečnostní pokyny týkající se Ex aplikací. Tyto pokyny jsou součástí dokumentace každého přístroje s Ex schválením a jsou součástí návodu k obsluze.

Stav editace: 2021-03-09

<span id="page-3-1"></span><span id="page-3-0"></span>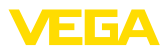

# **1 O tomto dokumentu**

# **1.1 Funkce**

Předložený návod poskytuje požadované informace k montáži, připojení a uvedení přístroje do provozu. Kromě toho obsahuje důležité pokyny k údržbě, k odstranění poruchy, k výměně dílů a k bezpečnosti uživatele. Proto si jej před uvedením do provozu důkladně pročtěte a uchovávejte je vždy jako součást výrobku v bezprostřední blízkosti přístroje.

# <span id="page-3-2"></span>**1.2 Cílová skupina**

Tento návod k obsluze je určen pro vyškolený odborný personál. Obsah tohoto návodu musí být odbornému personálu k dispozici a musí být aplikován.

# <span id="page-3-3"></span>**1.3 Použité symboly**

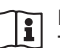

#### **ID dokumentu**

Tento symbol na titulní straně tohoto návodu odkazuje na ID dokumentu. Zadáním ID dokumentu na webových stranách [www.vega.com](http://www.vega.com) se dostanete ke stažení dokumentu.

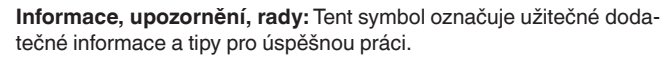

**Upozornění:** Tento symbol označuje pokyny k zabránění chybných funkcí, poškození přístrojů nebo zařízení.

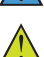

**Pozor:** Nedodržení informací označených tímto symbolem může mít za následek poranění osob.

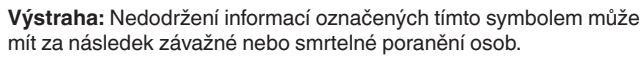

**Nebezpečí:** Nedodržení informací označených tímto symbolem může mít za následek závažné nebo smrtelné poranění osob.

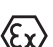

#### **Ex aplikace**

Tento symbol označuje speciální pokyny pro Ex aplikace.

#### **• Seznam**

Počáteční symbol tečky označuje seznam bez závazného pořadí.

**1 Posloupnost akcí**

Počáteční čísla označují postupně jednotlivé kroky postupu.

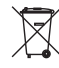

#### **Likvidace baterií**

Tento symbol označuje speciální informace k likvidaci baterií a akumulátorů.

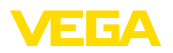

# <span id="page-4-0"></span>**2 Bezpečnost**

# <span id="page-4-1"></span>**2.1 Autorizovaný personál**

Veškeré operace popsané této dokumentaci smí provádět pouze zaškolený pracovník nebo odborný personál pověřený provozovatelem zařízení.

Při práci s přístrojem a na přístroji je vždy nutno nosit osobní ochrannou výstroj.

# <span id="page-4-2"></span>**2.2 Použití k určenému účelu**

VEGAPULS C 23 je snímač pro kontinuální měření hladin.

Podrobné informace o rozsahu použití naleznete v kapitole " *Popis produktu*".

Provozní spolehlivost je zaručena pouze v případě správného použití dle specifikací v provozním manuálu, jakož i příp. doplňkových návodů.

# <span id="page-4-3"></span>**2.3 Varování před nesprávným použitím**

Nevhodné nebo nesprávné použití přístroje může vést k haváriím v aplikaci, např. přetečení nádrže nebo chybnému nastavení. Toto může vést k věcným škodám, k poranění osob nebo k poškození životního prostředí. Rovněž mohou být negativně ovlivněny ochranné vlastnosti přístroje.

# <span id="page-4-4"></span>**2.4 Všeobecné bezpečnostní pokyny**

Přístroj odpovídá stavu techniky za dodržování běžných předpisů a směrnic. Smí se provozovat jen v technicky bezvadném a bezpečném stavu. Provozovatel je zodpovědný za bezchybný provoz přístroje. Při použití agresivních a korozivních médií, která mohou vyvolat chybnou funkci přístroje, se musí provozovatel prostřednictvím vhodných opatření přesvědčit o správné funkci přístroje.

Uživatel musí dodržovat bezpečnostní pokyny, zvláštní místní, regionální standardy pro instalaci a platné bezpečnostní předpisy a předpisy úrazové prevence uvedené v tomto provozním manuálu.

Z důvodu bezpečnosti a dodržení záručních podmínek přístroje, smí veškeré úkony popsané v provozním manuálu provádět pouze pracovníci zaškolení a autorizovaní výrobcem. Svévolné přestavby nebo změny jsou výslovně zakázány. Z bezpečnostních důvodů se smí používat jen příslušenství uvedené výrobcem.

Aby se zabránilo ohrožení, respektujte bezpečnostní značky a pokyny umístěné na přístroji.

Nízký vysílací výkon radarového hladinoměru jsou pod mezinárodně připuštěnými hodnotami. Je-li přístroj správně používán dle pokynů, nedochází k ohrožení zdraví. Rozsah pásma měřicí frekvence naleznete v kapitole " *Technické údaje*".

<span id="page-5-0"></span>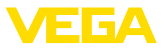

# **2.5 Provozní režimy pro celosvětové použití**

Pomocí provozního režimu se definují specifická nastavení radarových signálů pro jednotlivé země. Provozní režim se musí bezpodmínečně před uvedením do provozu nastavit v ovládací nabídce pomocí ovládací jednotky (viz Kapitola" *Uvedení do provozu*" resp. " *Přehled nabídky*".

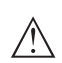

#### **Výstraha:**

Provoz zařízení bez výběru příslušné skupiny zemí představuje porušení ustanovení pro radiotechnická schválení příslušné země.

Další informace naleznete v dokumentu " *Předpisy pro radarové hladinoměry s radiotechnickým schválením příslušné země.*" na naší domovské stránce.

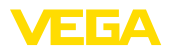

**Součást dodávky**

# <span id="page-6-0"></span>**3 Popis produktu**

# <span id="page-6-1"></span>**3.1 Konfigurace**

Dodávky zahrnuje následující části:

- Radarový hladinoměr
- Pojistná matice G1<sup>1)</sup>
- Informační list " *Dokumenty a software*" s:
	- Sériovým číslem přístroje
	- QR-kódem k přímému naskenování
- Informační list " *PINy a kódy*" (u Bluetooth provedení) s: – Bluetooth přístupový kód
- Informační list " *Access protection*" (u Bluetooth provedení) s:
	- Bluetooth přístupový kód
	- Nouzový bluetooth přístupový kód
	- Nouzovým kódem přístroje

V rozsahu dodávky jsou ještě:

- Dokumentace
	- Ex specifické " *Bezpečnostní instrukce*" (u Ex verzí)
	- Rádiová schválení
	- Popř. další certifikáty

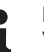

#### **Poznámka:**

V tomto návodu k obsluze jsou popsány volitelné vlastnosti přístroje. Příslušný rozsah dodávky vyplývá ze specifikace objednávky.

**Rozsah tohoto provozního manuálu**

Tento provozní manuál se vztahuje na následující verze přístroje:

- Hardware verze od 1.0.0
- Softwarová verze od 1.2.0

#### **Komponenty přístroje**

58347-CS-210318

58347-CS-210318

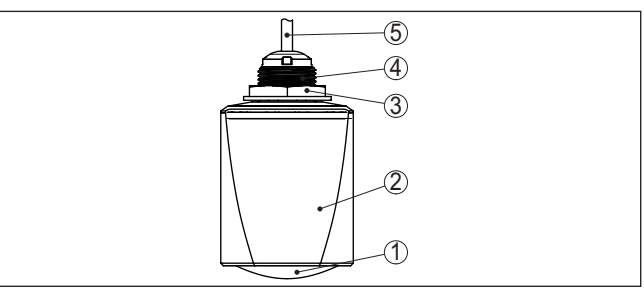

*Obr. 1: Součásti přístroje VEGAPULS C 23*

- *1 Radarová anténa*
- *2 Pouzdro elektroniky*
- *3 Montážní závit*
- *4 Pojistná matice*
- *5 Připojovací kabel*
- 1) U G-závitu

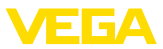

#### **Typový štítek**

Typový štítek obsahuje nejdůležitější informace pro identifikaci a provoz přístroje.

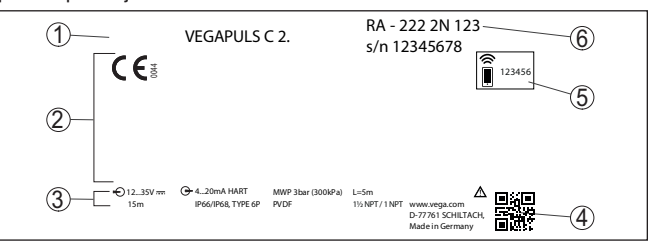

*Obr. 2: Struktura typového štítku (příklad):*

- *1 Typ přístroje*
- *2 Pole pro schválení*
- *3 Technické údaje*
- *4 QR-kód pro dokumentaci přístrojů*
- *5 Bluetooth přístupový kód*
- *6 Obj. číslo*

Klikněte na " [www.vega.com](http://www.vega.com)" a zadejte do hledacího okna sériové číslo svého přístroje. **Dokumenty a software**

Tam naleznete následující informace k přístroji:

- Údaje zakázky
- Dokumentace
- Software

Alternativně vyhledejte vše pomocí vašeho chytrého telefonu:

- Naskenujte QR kód na typovém štítku přístroje nebo
- sériové číslo zdejte manuálně do aplikace VEGA Tools (bezplatně k dispozici v příslušných obchodech)

#### <span id="page-7-0"></span>**3.2 Princip činnosti**

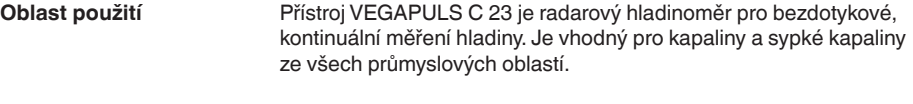

Přístroj vyzařuje přes anténu frekvenčně modulovaný radarový signál. Frekvence signálu se mění pilovitě. Vyslaný signál se odráží od média a bude přijato anténou jako echo se změněnou frekvencí. Změna frekvence je proporcionální ke vzdálenosti a přepočítá se na výšku plnění. **Princip funkce**

#### <span id="page-7-1"></span>**3.3 Obsluha**

Přístroje s integrovaným bluetooth-modulem lze bezdrátově ovládat přes standardní ovládací přístroje: **Bezdrátová obsluha**

- Chytrý telefon/tablet (operační systém iOS nebo Android)
- PC/notebook s Bluetooth-USB-adaptérem (operační systém Windows)

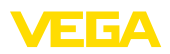

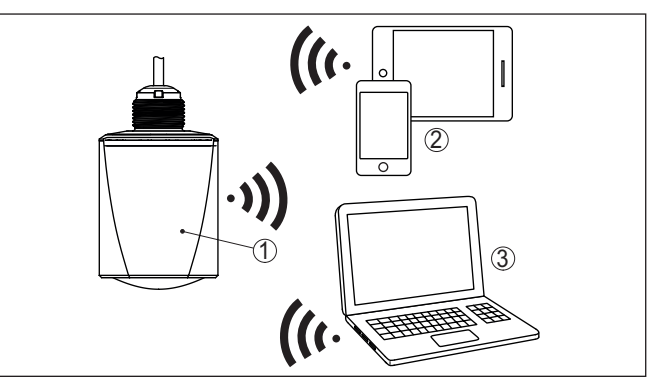

*Obr. 3: Bezdrátové propojení ke standardním ovládacím přístrojům s integrovaným bluetooth LE*

- *1 Snímač*
- *2 Chytrý telefon/tablet*
- *3 PC/notebook*

# **ho kabelu**

**Obsluha pomoci signální-** U přistrojů s výstupem signálu 4 … 20 mA/HART je také možná obsluha přes signální vedení. Tato se realizuje přes komunikační adaptér a PC/notebook pomocí DTM/PACTware.

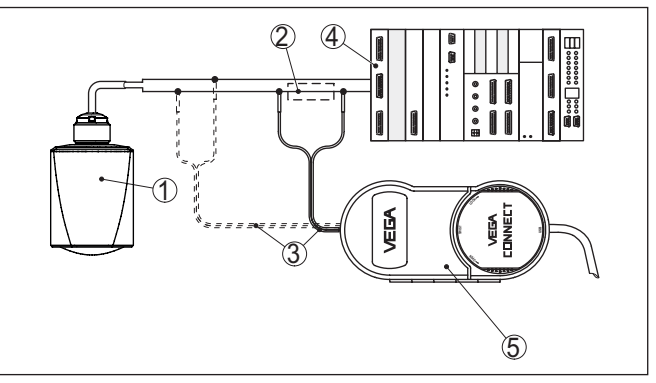

*Obr. 4: Propojení s PC přes proudovou smyčku*

- *1 Snímač*
- *2 HART odpor 250 Ω (volitelně, závisí na zpracování)*
- *3 Propojovací kabel s 2 mm piny a svorkovnicí*
- *4 Elektrické napájení*
- *5 Komunikační převodník VEGACONNECT*
- *6 PC/notebook s DTM/PACTware*

# <span id="page-8-0"></span>**3.4 Balení, přeprava a skladování**

Během přepravy na místo nasazení byl váš přístroj chráněn obalem. Jeho způsobilost odolat běžné zátěži během přepravy je zaručena testem v souladu s ISO 4180.

58347-CS-210318 58347-CS-210318

<span id="page-9-0"></span>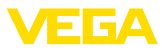

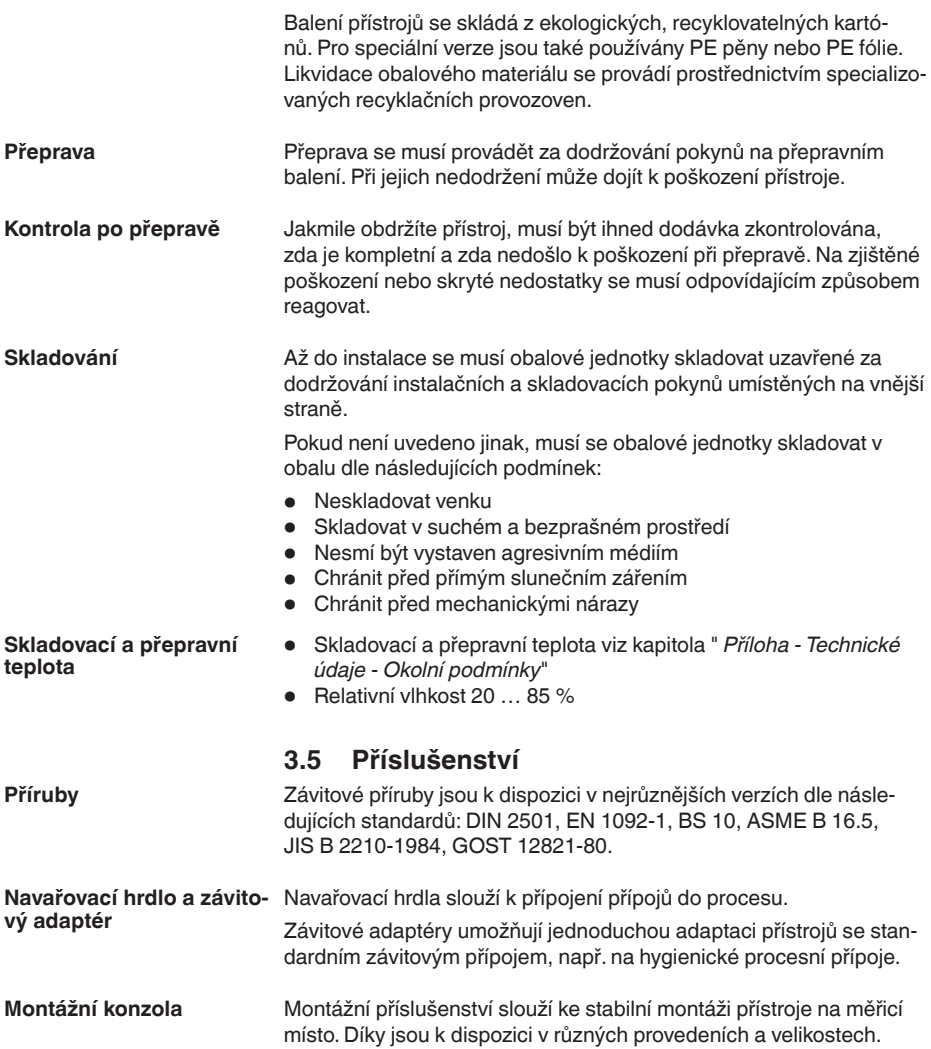

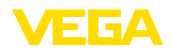

# **4 Montáž**

# **4.1 Všeobecné pokyny**

**Okolní podmínky**

Přístroj je vhodný pro normální a rozšířené okolní podmínky podle DIN/EN/IEC/ANSI/ISA/UL/CSA 61010-1. lze jej použít jak uvnitř, tak i venku.

**Provozní podmínky**

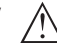

#### **Poznámka:**

Přístroj se smí z bezpečnostních důvodů provozovat jen za přípustných procesních podmínek. Údaje k tomu naleznete v kapitole " *Technické údaje*" návodu k obsluze resp. na typovém štítku.

Před montážní se proto ujistěte, že všechny části přístroje přicházející do styku s médiem jsou vhodné pro stávající procesní podmínky.

Jedná se zejména o:

- Aktivní měřicí komponentu
- Procesní připojení
- Procesní těsnění

Procesní podmínky jsou zejména:

- procesní tlak
- Procesní teplota
- Chemické vlastnosti médií
- Abraze a mechanické vlivy

# **4.2 Montážní verze**

**Montážní úhelník**

Pro montáž stěny se doporučuje montážní držák s otvorem pro závit G1, např. z nabídky VEGA. Montáž přístroje je provedena pomocí dodané pojistné matice G1 z plastu. Prosím dodržujte doporučení pro instalaci " *Montážní instrukce*" vzdálenost od stěny.

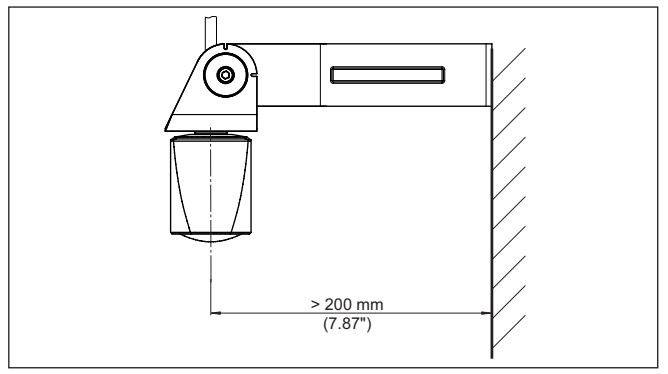

*Obr. 5: Montáž pomocí montážního držáku*

# **4.3 Montážní pokyny**

Radarové hladinoměry pro měření hladiny vyzařují elektromagnetické vlny. Polarizace je směr elektrické komponenty těchto vyzařovaných vln.

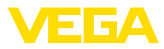

Poloha polarizace je uprostřed typového štítku přístroje.

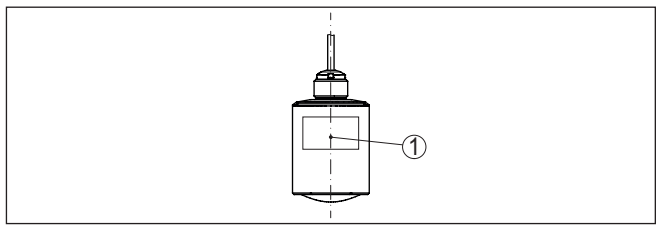

*Obr. 6: Pozice polarizace*

*1 Střed typového štítku*

#### **Poznámka:**

Když se pouzdro přístroje otáčí, směr polarizace se tím změní a bude mít vliv na falešné odrazy naměřené hodnoty. Prosím, mějte to na paměti při montáži nebo při provádění změn.

#### **Montážní poloha**

Při montáži přístroje do určité polohy, udržujte vzdálenost alespoň 200 mm (7.874 in) od stěny nádrže. Při středové montáži přístroje do vyduté nebo obloukovité střechy nádrže mohou vzniknout vícenásobná echa. Ta však mohou být potlačena vhodným nastavením (viz kapitola " *Uvedení do provozu*").

Pokud nemůžete dodržet tuto vzdálenost, měli byste provést potlačení falešných signálů během uvedení do provozu. To platí zejména, pokud očekáváte nánosy materiálu na stěně zásobníku. V takových případech doporučujeme opakovat potlačení falešných signálů později s již existujícími nánosy.

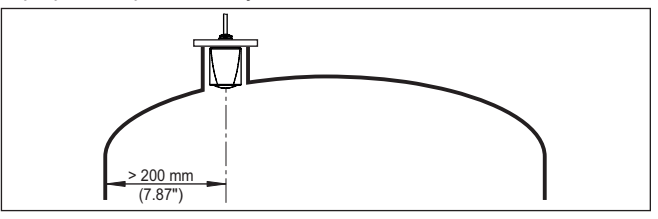

*Obr. 7: Montáž radarového hladinoměru na zásobníku s kulovou střechou*

U zásobníků s kónickým dnem je výhodné namontovat přístroj do středu zásobníku, neboť je pak možné měření až na dno zásobníku

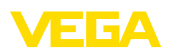

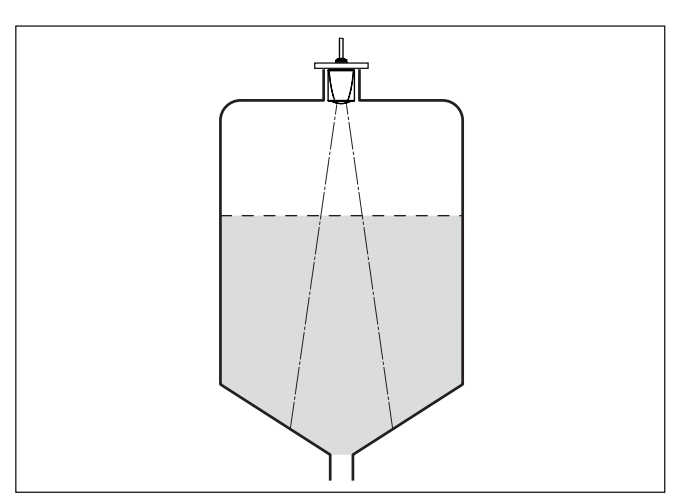

*Obr. 8: Montáž radarového hladinoměru na nádrži s kuželovým dnem*

#### **Referenční rovina**

Střed čočkové antény je začátek měřicího rozsahu a zároveň je referenční rovinou pro nastavení minima/maxima, viz následující grafika:

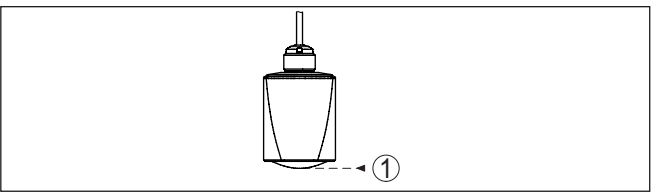

*Obr. 9: Referenční rovina*

*1 Referenční rovina*

#### **Proudící médium**

Neinstalujte hladinoměr v, nebo nad místem plnění. Ujistěte se, že měříte hladinu materiálu, nikoliv vtékající materiál.

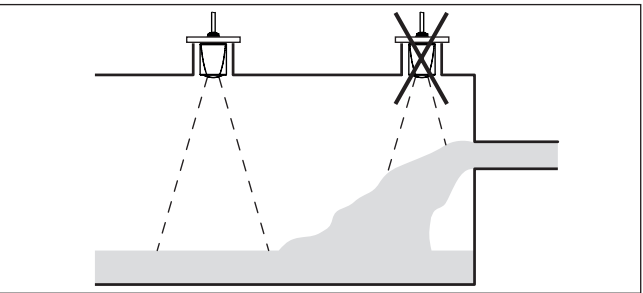

*Obr. 10: Montáž radarového hladinoměru při plnění média*

Při montáži hrdla by mělo být hrdlo pokud možno krátké a konce nátrubku zaoblené. Takto se redukují falešné odrazy hrldem.

**Hrdlo**

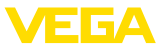

Zakončení antény by mělo vyčnívat minimálně 5 mm (0.2 in) z hrdla.

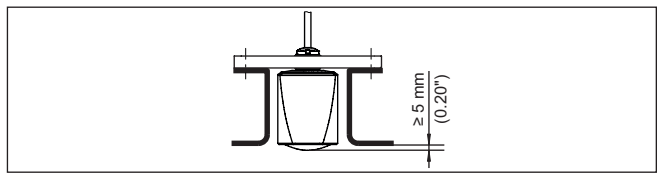

*Obr. 11: Doporučená montáž do vstupního hrdla VEGAPULS C 23*

Při dobrých odrazových vlastnostech média můžete přístroj VEGA-PULS C 23 také namontovat na nátrubek, který je delší než anténa. Nátrubek by měl být v tomto případě hladký a bez otřepů, pokud možno dokonce zaoblený.

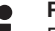

#### **Poznámka:**

Při montáži na delším nátrubku doporučujeme potlačení falešného signálu (viz kapitola "*Nastavení parametrů*").

Směrné hodnoty pro délky hrdel naleznete v následujícím vyobrazení resp. tabulce. Hodnoty byly odvozené z typických aplikací. Odchylně od navržených rozměrů jsou možné také větší délky hrdel, avšak je třeba zohlednit místní podmínky.

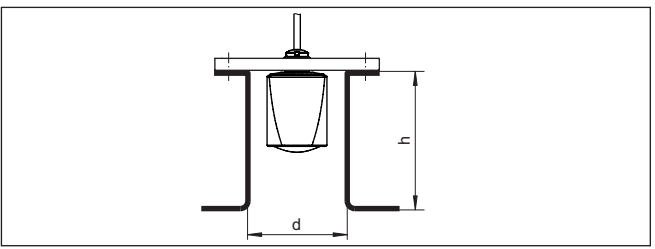

*Obr. 12: Montáž do vstupního hrdla při odlišných rozměrech nátrubku*

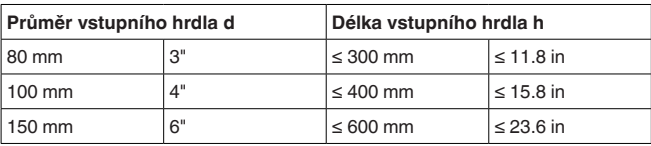

Montážní místo radarového hladinoměru by mělo být zvoleneno tam, kde další součásti nekříží cestu radarového signálu. **Instalace v zásobníku**

> Překážky v zásobníku jako jsou např. žebříky, limitní sondy, otopné spirály, vzpěry apod. mohou způsobovat falešné odrazy. Měřicí umístění naplánujte v místě " *volného přístupu*" radarových signálů k měřenému produktu.

V případě stávajících instalací, je možné provést potlačení falešného signálu během uvedení do provozu.

Pokud jsou v nádrži instalace jako jsou např. vzpěry nebo další překážky způsobující falešné odrazy, je možné tyto echa ztlumit do58347-CS-210318 58347-CS-210318

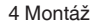

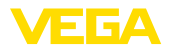

plňkovým měřením. Malý kovový úhelník instalovaný nad překážkou dokáže " *rozptýlit* radarový signál a zabránit tak falešným odrazům.

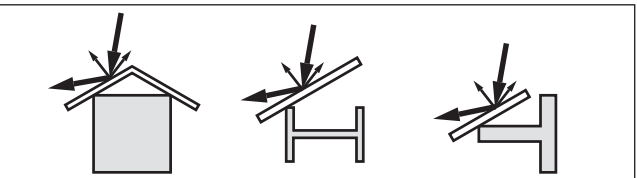

*Obr. 13: Úhelníkový profil nad překážkou*

#### **Orientace snímače - hladinu kapaliny**

Hladinoměr musí být vyrovnán tak, aby signál směřoval kolmo na hladinu pro zajištění optimálních měřicích výsledků.

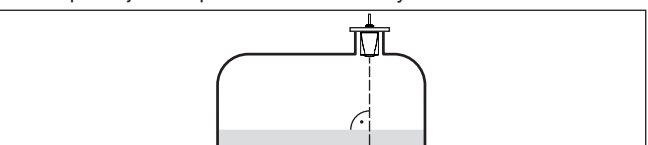

*Obr. 14: Orientace snímače na hladinu kapaliny*

**Orientace snímače - sypké materiály.**

Aby bylo možno změřit celkový objem nádrže, by měl být přístroj vyrovnán tak, aby radarový signál dosáhl nejnižší stav nádrže. U válcovitého sila s kónickým výtokem se provádí montáž na první třetině až do poloviny poloměru zásobníku zvenku (viz následující výkresy).

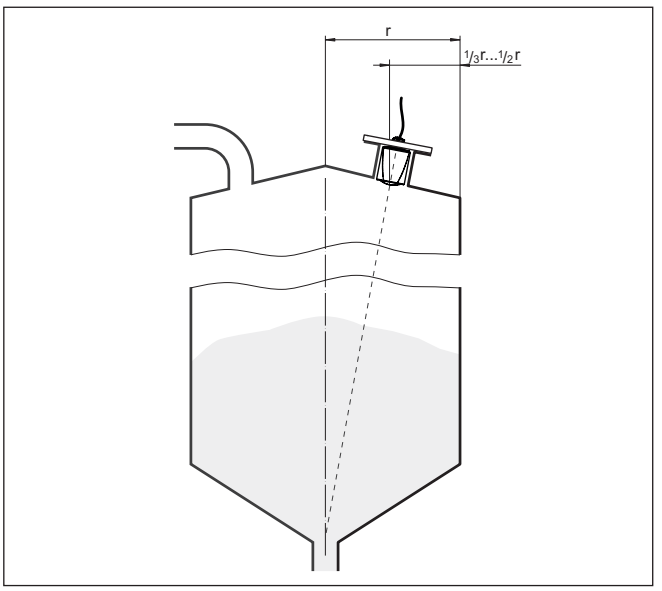

*Obr. 15: Montážní poloha a vyrovnání*

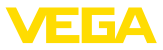

#### **Směrový kloub**

Pomocí optimální konstrukce hrdla lze přístroj jednoduše vyrovnat ke středu nádrže. Potřebný úhel sklonu je závislý na rozměrech nádrže. Lze jej jednoduše vyrovnat pomocí vhodné libely nebo vodováhy u snímače.

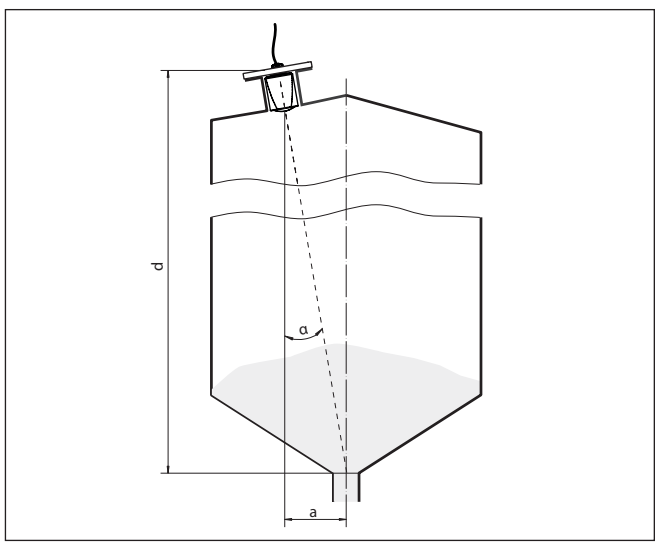

*Obr. 16: Návrh pro instalaci po natočení snímače VEGAPULS C 23*

Následující tabulka uvádí potřebný úhel sklonu. Tento závisí na měřicí vzdálenosti a na vzdálenosti "a" mezi středem nádrže a montážní polohou.

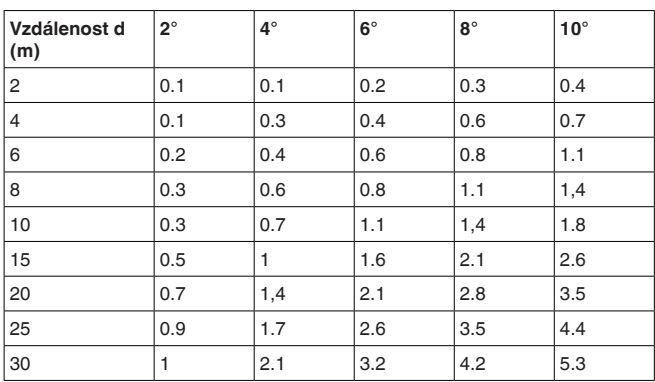

#### **Příklad:**

V případě nádrže výšky 20 m a instalační pozice je 1.4 m od středu. Dle uvedené tabulky by měl být úhel náklonu snímače 4°.

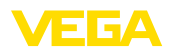

#### **Míchadla**

Pokud se v zásobníku vyskytují míchadla, doporučujeme provést potlačení falešných odrazů, když jsou tato míchadla v pohybu. Tento způsob zaručuje spolehlivost měření.

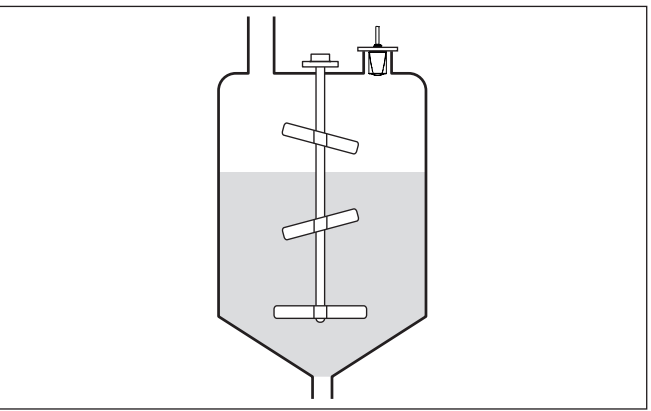

*Obr. 17: Míchadla*

Během plnění, míchání a dalších procesů může vznikat v zásobníku pěna na hladině měřené kapaliny. Kompaktní pěna značně pohlcuje signál snímače. **Vytváření pěny**

> Pokud způsobuje pěna chyby měření, měli byste použít radarový hladinoměr nebo snímače s eflektometrickým hladinoměrem.

#### <span id="page-16-0"></span>**4.4 Nastavení měření průtoku**

**Montáž**

Zásadně je při montáži přístroje třeba respektovat následující:

- Montáž na horní vodu a vstupní stranu
- Instalace uprostřed žlabu a svisle k hladině
- Vzdálenost k přepadové hraně resp. Venuriho žlabu
- Minimální vzdálenost k max. výšce hráze pro optimální přesnost měření: 250 mm (9.843 in) 2)

Záleží na příslušném typu a verzi žlabu. Data následujících žlabů jsou k dispozici v přístroji: **Odtokový kanál**

#### **Zadaná křivka**

Měření průtoku s těmito standardními křivkami lze velmi jednoduše vytvořit, protože nejsou zapotřebí žádné dimenzovací údaje.

- Palmer-Bowlus-Flume  $(Q = k \times h^{1,86})$
- Venturi, trapézový jez, pravoúhlý přepad  $(Q = k \times h^{1,5})$
- V-Notch, obdélníkový jez  $(Q = k \times h^{2,5})$

<sup>2)</sup> Při nižších vzdálenostech se redukuje přesnost měření, viz "Technické údaje".

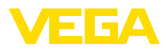

#### **Rozměry (ISO-standard)**

Při volbě těchto křivek musí být známé rozměrové údaje žlabu a zadat je pomocí asistenta. Takto je přesnost měření průtoku vyšší než u zadaných křivek.

- Pravoúhlý žlab (ISO 4359)
- Trapézový žlab (ISO 4359)
- Odtokový kanál tvaru U (ISO 4359)
- Trojúhelníkový přepad, tenkostěnný (ISO 1438)
- Pravoúhlý přepad tenkostěnný (ISO 1438)
- Obdélníkový přepad široká korunka (ISO 3846)

#### **Vzorec průtoku**

Pokud je znám vzorec vašeho odtokového kanálu, měli byste tuto možnost zvolit, protože je zde přesnost měření průtoku nejvyšší.

• Vzorec průtoku:  $Q = k \times h^{\text{exp}}$ 

#### **Definice výrobce**

Pokud používáte odtokový kanál Parshall výrobce ISCO, musí se zvolit tato volba. Takto obdržíte vysokou přenost měření průtoku při současné jednoduché konfiguraci.

Alternativně je zde možné převzít Q/h-hodnoty z tabulky poskytnuté výrobcem.

- ISCO-Parshall-Flume
- Q/h-tabulka (přidělení výšky s odpovídajícím průtokem v tabulce)

Detailní projekční údaje naleznete výrobce žlabů a speciální literatury. Následující příklady slouží jako přehled k měření průtoku.

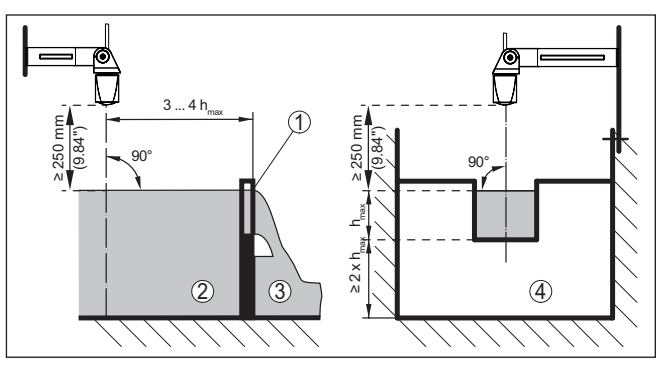

Obr. 18: Měření průtoku s pravoúhlým přepadem: h<sub>max</sub> = max. naplnění pravoúh*lého přepadu*

- *1 Přepadová hrana (boční pohled)*
- *2 Pramen*
- *3 Voda po výpustí*
- *4 Přepadová část (čelní pohled)*

# **Obdélníkový žlab**

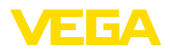

#### **Khafagi-Venturiho žlab**

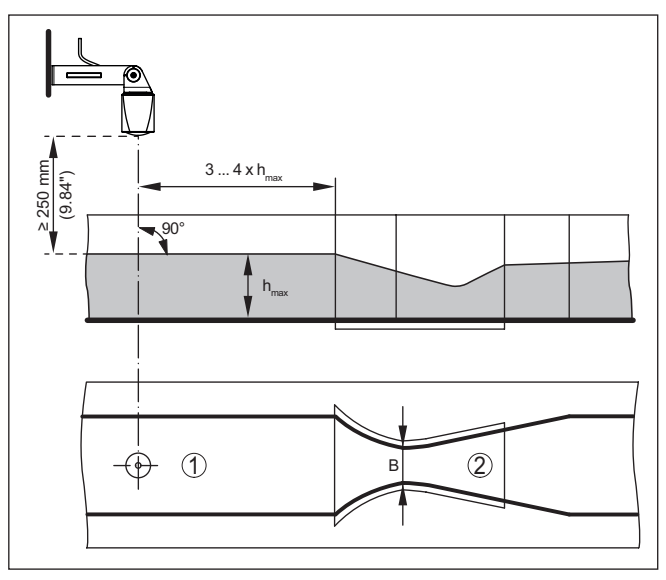

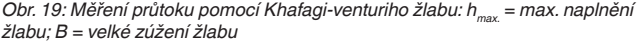

- *1 Pozice snímače*
- *2 Venuriho žlab*

<span id="page-19-2"></span><span id="page-19-1"></span><span id="page-19-0"></span>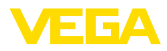

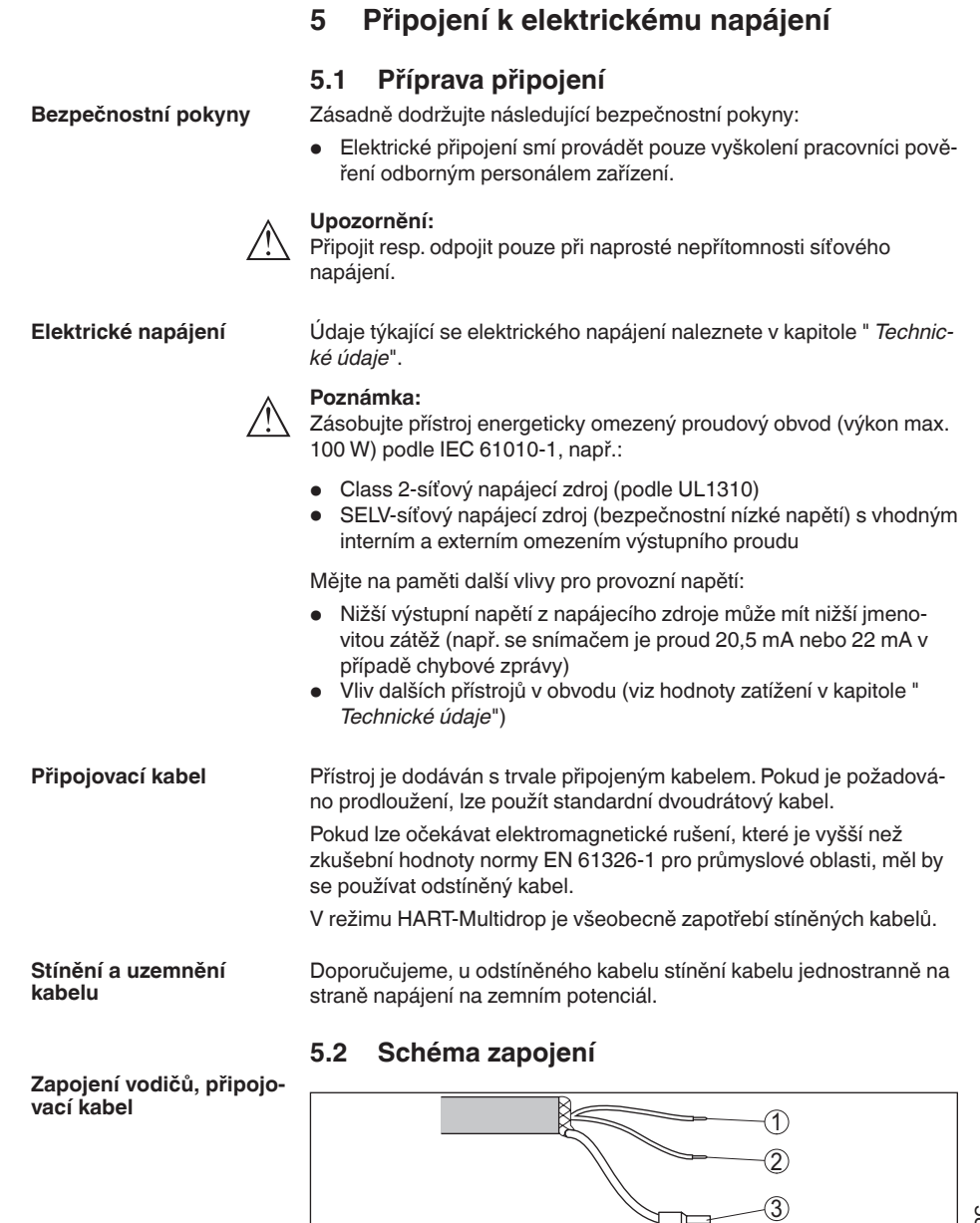

*Obr. 20: Rozdělení vodičů - propojovací kabel*

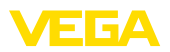

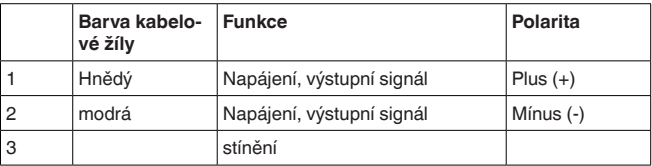

# <span id="page-20-0"></span>**5.3 Fáze zapnutí**

Po připojení na elektrické napájení provede přístroj vlastní diagnostický test:

- Vnitřní kontrola elektroniky
- Výstupní signál se nastaví na poruchu

Poté se vyšle aktuální naměřená hodnota na signální kabel.

<span id="page-21-1"></span><span id="page-21-0"></span>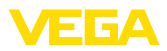

# **6 Přístupová ochrana**

# **6.1 Bluetooth-rádiové rozhraní**

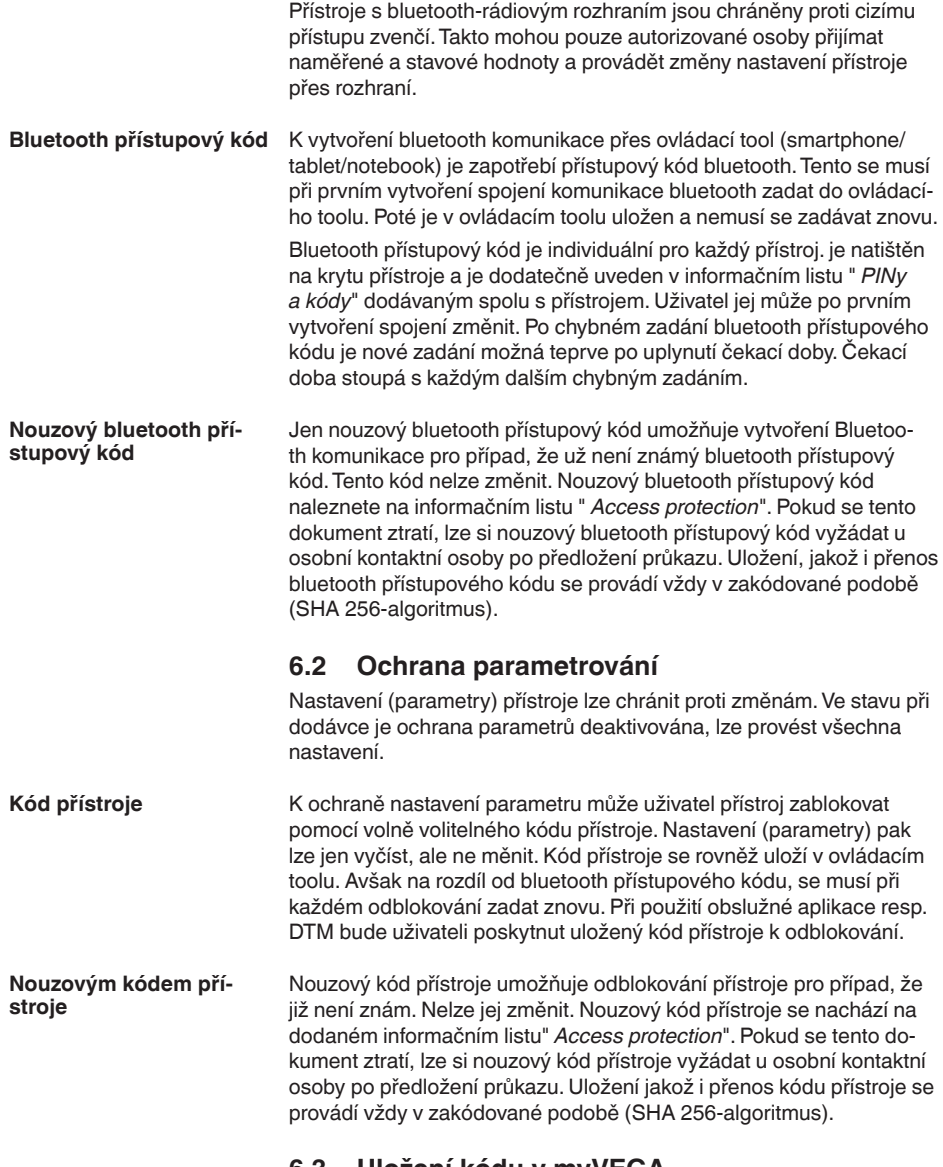

# <span id="page-21-3"></span><span id="page-21-2"></span>**6.3 Uložení kódu v myVEGA**

Pokud má uživatel konto " *myVEGA*", pak se uloží jak bluetooth přístupový kód, tak i kód přístroje dodatečně k jeho kontu pod položkou

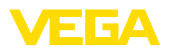

- " *PINy a kódy*". Použití dalšího ovládacího toolu se tím usnadní, proto-
- že bluetooth přístupové kódy a kódy přístroje se při spojení s kontem
- " *myVEGA*" automaticky synchronizují.

<span id="page-23-2"></span><span id="page-23-1"></span><span id="page-23-0"></span>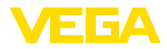

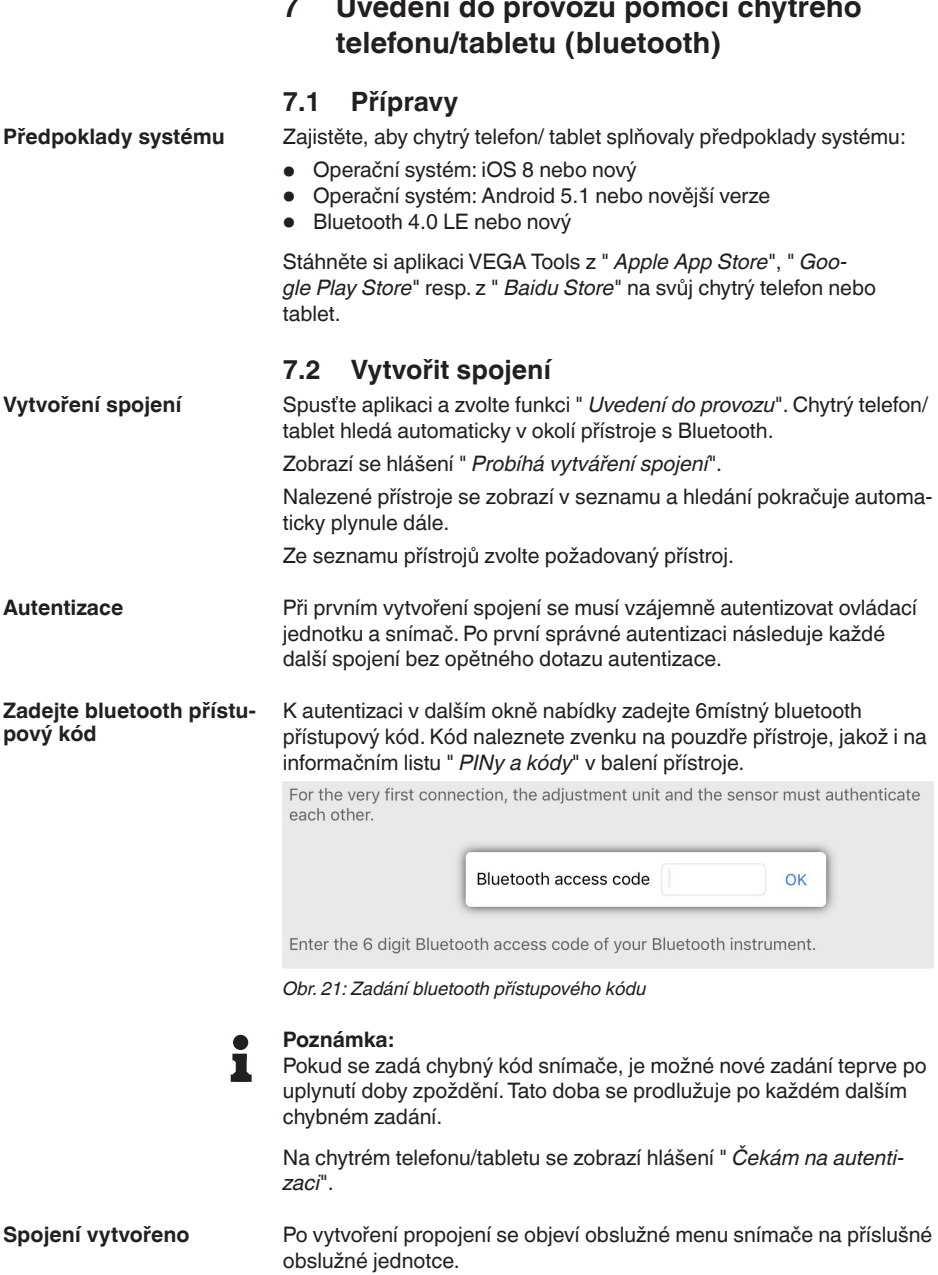

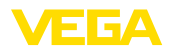

Pokud se Bluetooth propojení přeruší, např. u příliš velké vzdálenosti mezi oběma přístroji, zobrazí se příslušný stav na obslužné jednotce. Pokud se propojení opět vytvoří, pak se hlášení vymaže.

Nastavení parametrů přístroje je možné jen tehdy, když je deaktivována ochrana nastavení parametrů. Při dodávce je deaktivována ochrana nastavení parametrů z továrny, lze ji kdykoliv aktivovat . **Změna kódu přístroje**

> Doporučujeme, zadat osobní 6ti místný kód přístroje. Jděte přitom k menu " *Rozšířená funkce*", " *přístupová ochrana*", bod menu " *Ochrana parametrování*".

# <span id="page-24-0"></span>**7.3 Nastavení parametru**

Menu obsluhy snímače je rozděleno do dvou částí, které jsou v závislosti na ovládacím toolu uspořádány vedle sebe nebo pod sebou. **Zadání parametrů**

- Navigační oblast
- Zobrazení bodu menu

Zvolený bod nabídky lze rozpoznat podle barevné obálky.

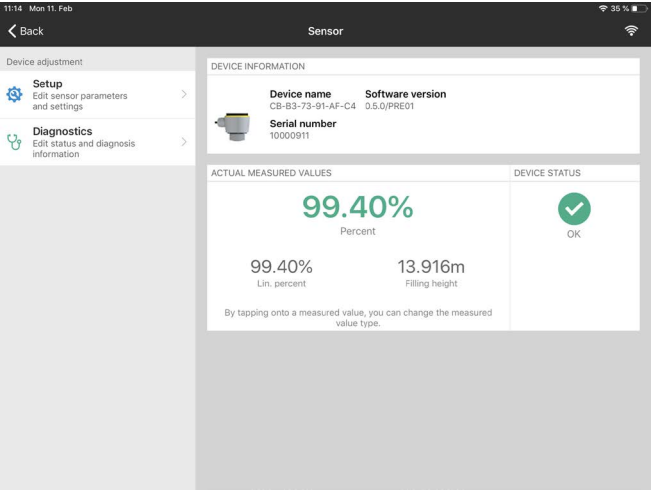

*Obr. 22: Příklad jednoho náhledu aplikace - Uvedení do provozu naměřené hodnoty*

Zadejte požadovaný parametr a potvrďte zadání na klávesnici nebo editačním poli. Zadání je ve snímači aktivní.

K ukončení spojení uzavřete aplikaci.

<span id="page-25-2"></span><span id="page-25-1"></span><span id="page-25-0"></span>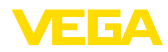

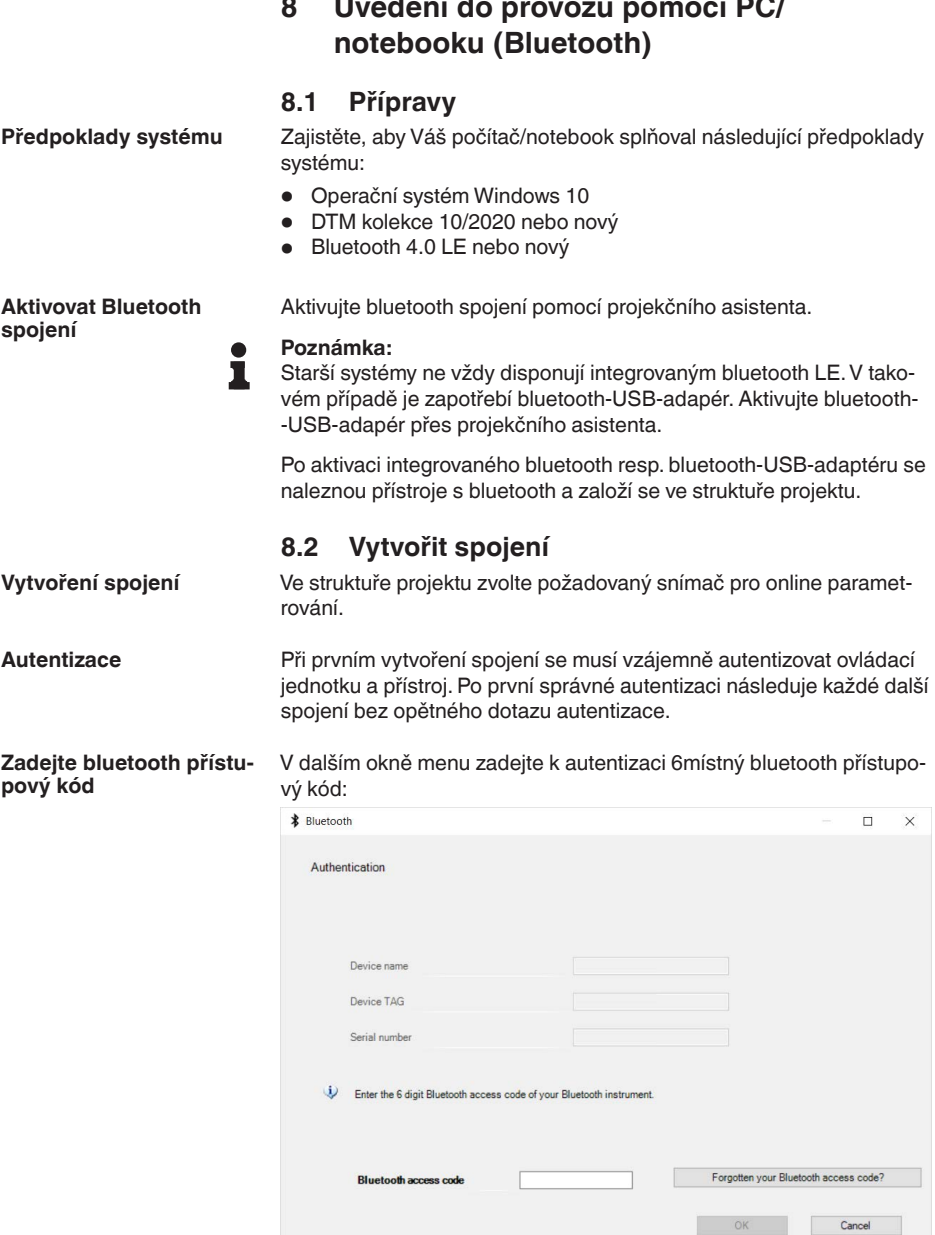

*Obr. 23: Zadání bluetooth přístupového kódu*

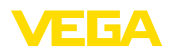

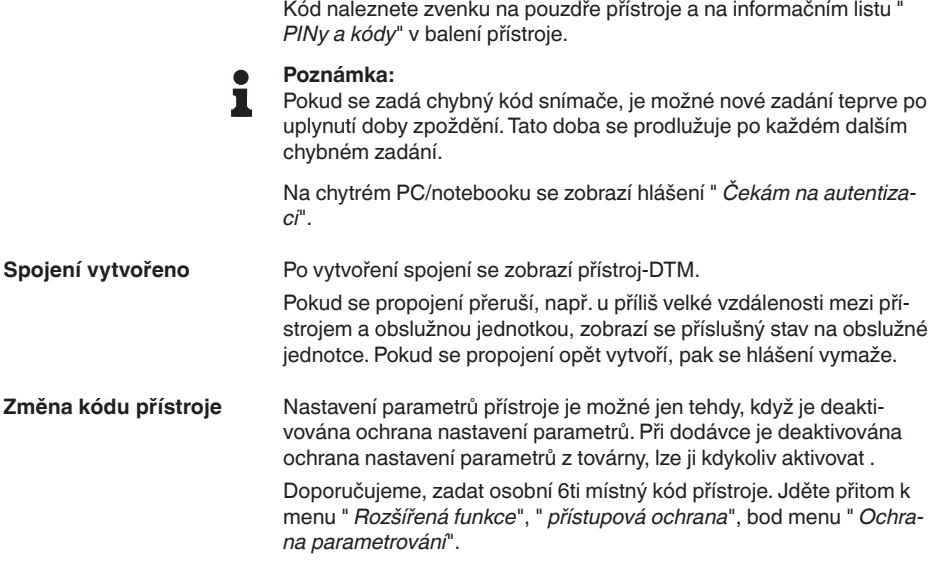

# <span id="page-26-0"></span>**8.3 Nastavení parametru**

**Předpoklady**

Pro nastavení snímače pomocí PC a Windows slouží konfigurační software PACTware a vhodný (DTM) dle FDT standardu. Poslední PACTware verze a také DTM jsou součástí DTM souboru. DTM může být integrována do další aplikace dle FDT standardu.

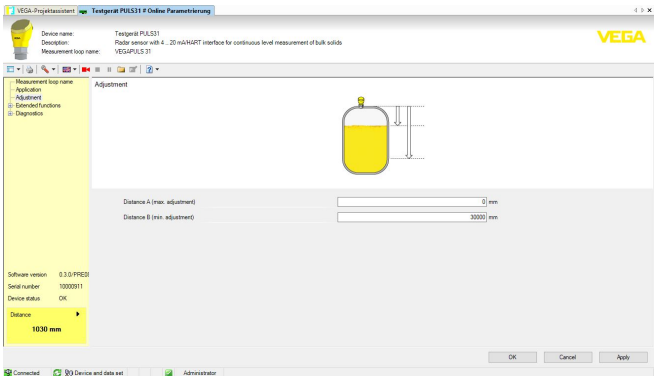

*Obr. 24: Příklad jednoho náhledu DTM - Uvedení do provozu Nastavení snímače*

<span id="page-27-1"></span><span id="page-27-0"></span>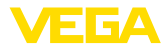

# **9 Uvést do provozu pomocí PC/notebooku (VEGACONNECT)**

## **9.1 Propojení s PC**

**Přes komunikační adaptér k signálnímu kabelu**

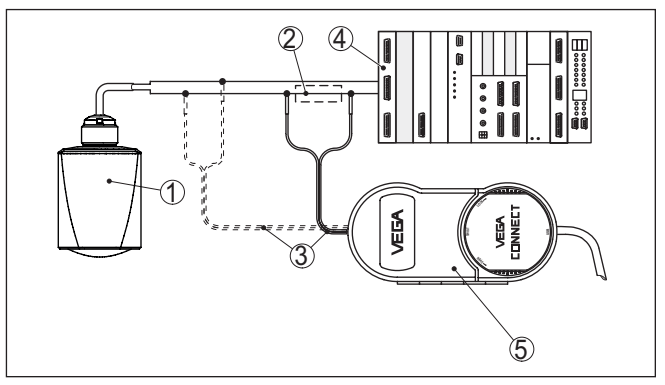

*Obr. 25: Propojení s PC přes proudovou smyčku*

- *1 Snímač*
- *2 HART odpor 250 Ω (volitelně, závisí na zpracování)*
- *3 Propojovací kabel s 2 mm piny a svorkovnicí*
- *4 Vyhodnocovací systém/PLC/napájecí jednotka*
- *5 Komunikační převodník VEGACONNECT*

#### **Poznámka:**

Pro napájecí jednotky s integrovaným HART odporem (cca 250 Ω), není nutný externí odpor např. VEGATRENN 149A, VEGAMET 381, VEGAMET 391). Také běžné Ex oddělovače jsou standardně vybaveny dostatečným odporem. V takových případech může být komunikační převodník připojen paralelně k proudové smyčce 4 … 20 mA (viz předešlá ilustrace).

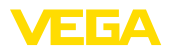

**Přes komunikační adaptér k řídicímu přístroji VEGAMET**

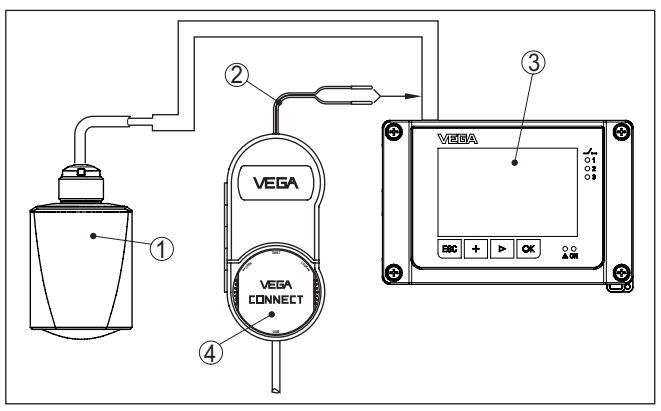

*Obr. 26: Připojení PC k řídicímu přístroji VEGAMET*

- *1 Snímač*
- *2 Propojovací kabel s 2 mm piny*
- *3 Řídicí jednotka, např. VEGAMET 381*
- *4 Komunikační převodník VEGACONNECT*

# <span id="page-28-0"></span>**9.2 Nastavení parametru s PACTware**

**Předpoklady**

Pro nastavení snímače pomocí PC a Windows slouží konfigurační software PACTware a vhodný (DTM) dle FDT standardu. PACTware verze a také DTM jsou součástí DTM Collection. DTM může být integrována do další aplikace dle FDT standardu.

#### **Poznámka:** ÷

Pro zajištění funkčnosti všech přístrojů, které jsou podporovány, je nezbytné použít aktuální DTM souboru. Poslední softwarové verze jsou k dispozici na webových stránkách společnosti.

Další nastavovací kroky jsou popsány v návodu k obsluze " *DTM Collection/PACTware*", který je přiložen na každém médiu DTM Collection a může být stažen z internetu. Podrobný popis je k dispozici také v online nápovědě PACTware a DTMs.

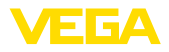

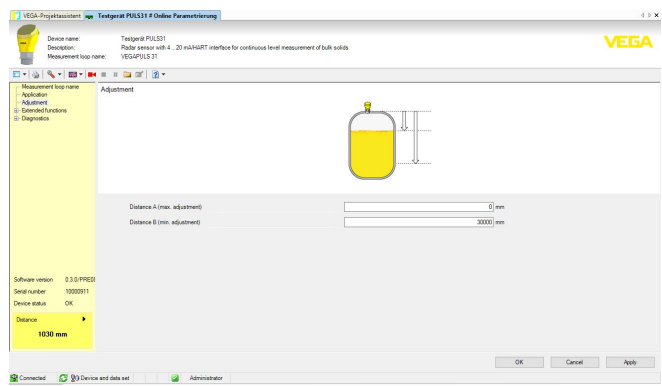

*Obr. 27: Příklad DTM zobrazení*

Veškeré DTM jsou k dispozici zdarma ve standardní verzi a plnou verzi je nutné objednat. Ve standardní verzi jsou k dispozici veškeré nastavovací funkce. Ukládání/tištění projektu a také funkce import/ export jsou také součástí standardní verze. **Standardní/plná verze**

> V plné verzi jsou rozšířené funkce tisku pro kompletní projektovou dokumentaci a také funkce ukládání. Kromě těchto funkcí jsou k dispozici další funkce jako např. kalkulace nádrže, analýza uložených hodnot apod.

Standardní verzi lze stáhnout na stránkách [www.vega.com/downloads](http://www.vega.com/downloads) a " *Software*". Plnou verzi obdržíte na CD u svého příslušného prodejního zástupce.

# <span id="page-29-0"></span>**9.3 Uložení nastavených parametrů**

Doporučujeme ukládat a archivovat nastavené parametry pomocí softwaru PACTware. Budou tak k dispozici pro případný servisní zásah.

# <span id="page-30-0"></span>**10 Nabídka obsluhy**

# <span id="page-30-1"></span>**10.1 Přehled menu**

#### **Úvodní obrazovka (App)**

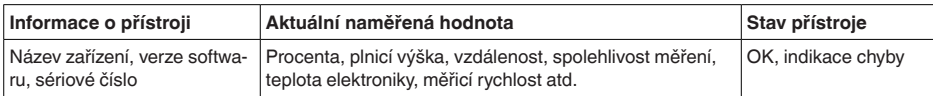

#### **Hlavní nabídka**

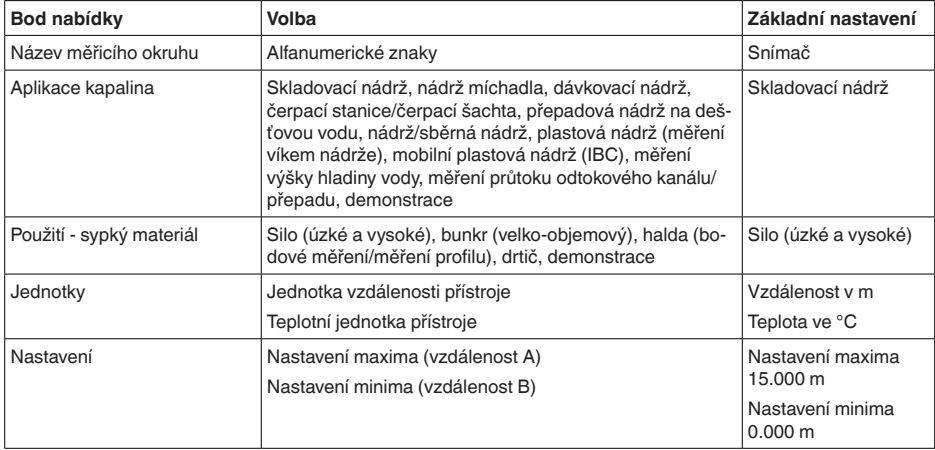

#### **Rozšířené funkce**

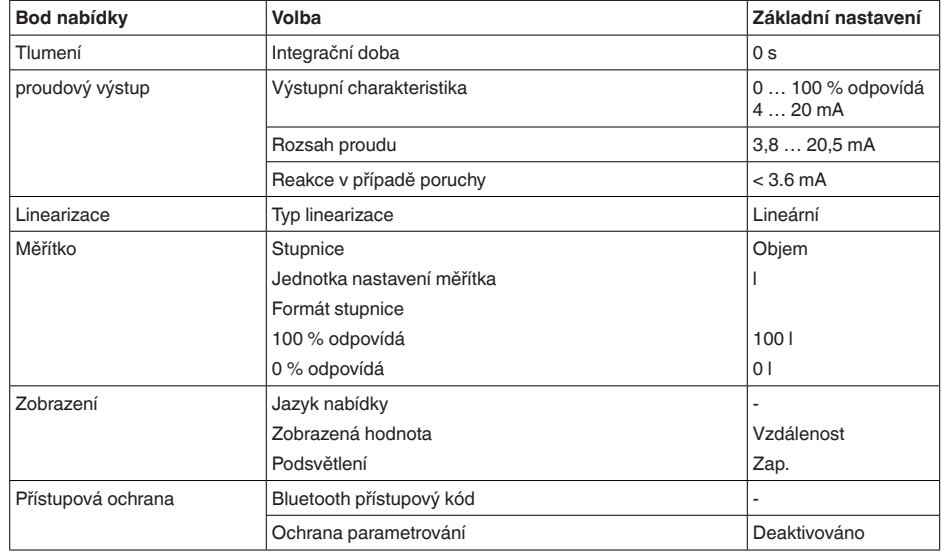

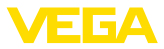

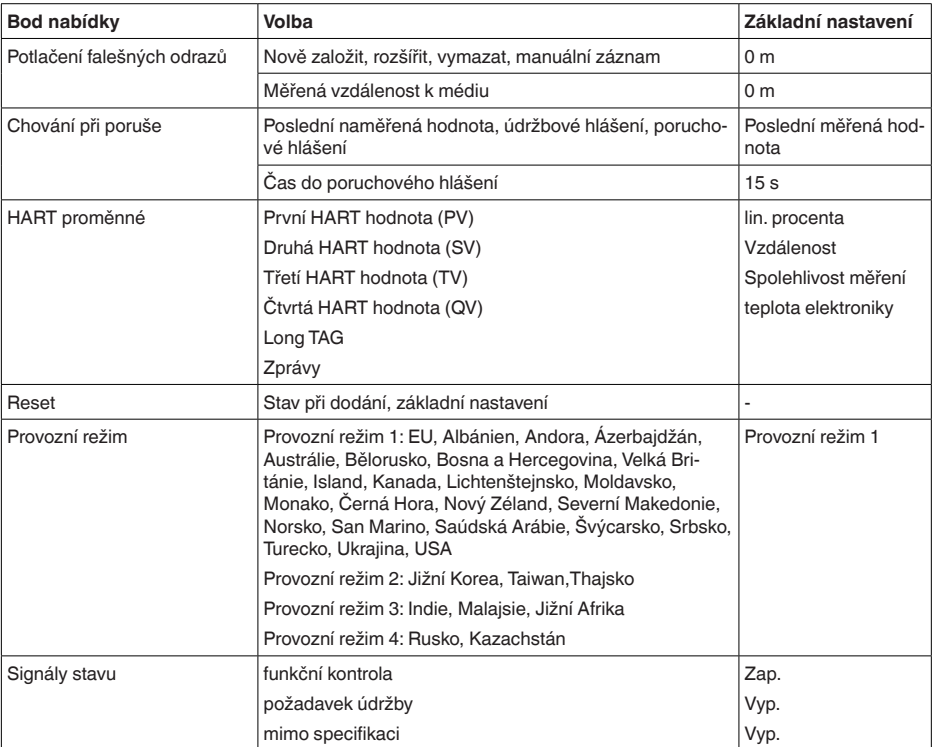

# **Diagnostika**

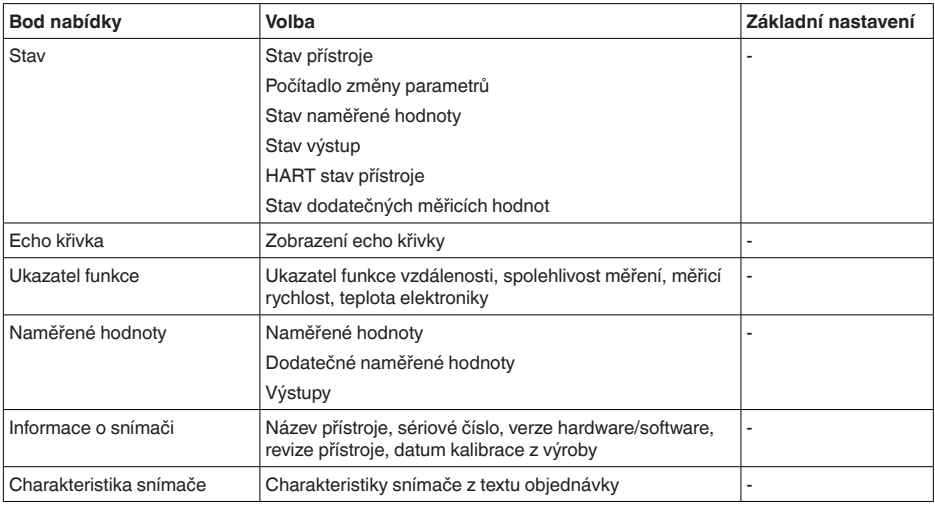

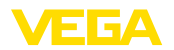

**Aplikace**

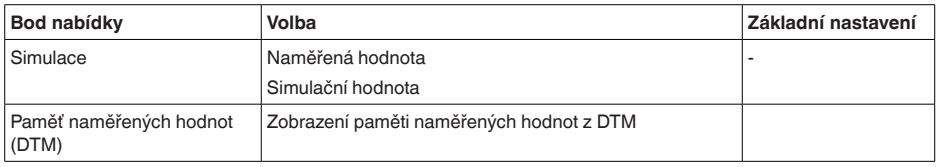

# <span id="page-32-0"></span>**10.2 Popis aplikace**

Tento bod nabídky vám umožňuje snímač optimálně uzpůsobit aplikaci, místu nasazení a měřicím podmínkám. Možnosti nastavení závisí na volbě " *média*" " *kapalina*" nebo " *sypký materiál*".

Nádoby jakož i měřicí a procesní podmínky se následovně popisují v přehledu.

U " *kapalin*" tvoří základ následující vlastnosti aplikací, na které se vždy uzpůsobí vlastnost měření snímače: **Aplikace - kapalina**

#### **Skladovací nádrž**

- Nádrž:
	- s velkým objemem
	- svislá válcová, ležatá kulatá
- Procesní/měřicí podmínky:
	- Pomalé plnění a vyzrazdňování
	- Hladký povrch média
	- Několikanásobné reflexe vlivem vydutého víka nádoby
	- Kondenzace

#### **Nádrž míchadla**

- Nádrž:
	- Míchadlo s velkými kovovými lopatkami
	- Nástavby jako vlnolamy, topné spirály
	- Hrdlo
- Procesní/měřicí podmínky:
	- Časté, rychlé až pomalé plnění a vyprazdňování
	- Velmi neklidná hladina, silná tvorba pěny nebo nátoků
	- Několikanásobné reflexe vlivem vydutého víka nádoby
	- Kondenzace, nános na anténě a snímači
- Další doporučení
	- Potlačení falešného signálu za provozu míchacího zařízení pomocí ovládací aplikace nebo PACTware/DTM

#### **Dávkovací nádrž**

- Nádrž:
	- Malé nádoby
- Procesní/měřicí podmínky:
	- Časté a rychlé naplnění/vypouštění
	- Ztísněné montážní podmínky
	- Několikanásobné reflexe vlivem vydutého víka nádoby
	- Nánosy média, tvorba kondenzátu a pěny

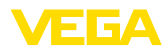

#### **Čerpací stanice/čerpací šachta**

- Procesní/měřicí podmínky:
	- Částečně silně pohyblivý povrch
	- Nástavby jako čerpadla a vodiče
	- Několikanásobné reflexe vlivem plochého víka nádoby
	- Nečistoty a usazeniny tuku na stěnách šachty a na snímači
	- Kondenzace na snímači
- Další doporučení
	- Potlačení falešného signálu přes ovládací aplikaci nebo PACTware/DTM

#### **Přepadová nádrž na dešťovou vodu**

- Nádrž
	- s velkým objemem
	- Částečně vestavěno pod zemí
- Procesní/měřicí podmínky:
	- Částečně silně pohyblivý povrch
	- Několikanásobné reflexe vlivem plochého víka nádoby
	- Kondenzace, nános nečistot na snímači
	- Záplava senzorové antény

#### **Nádoby/sběrné nádrže**

- Nádrž:
	- s velkým objemem
	- Stojaté válcové nebo hranaté
- Procesní/měřicí podmínky:
	- Pomalé plnění a vyzrazdňování
	- Hladký povrch média
	- Kondenzace

#### **Plastová nádrž (měření stropem nádrže)**

- Procesní/měřicí podmínky:
	- Měření závisí na aplikaci skrz víko nádrže
	- Kondenzace na plastovém stropu
	- Možné v případě venkovních aplikací jako je třeba měření sněhu a vody
- Další doporučení
	- Při měření skrz víko nádrže potlačení falešného signálu přes ovládací aplikaci nebo PACTware/DTM
	- Při měření víkem nádrže ve venkovní oblasti je nutná ochranná stříška nad měřicím místem

#### **Mobilní nádrž z plastu (IBC)**

- Procesní/měřicí podmínky:
	- Materiál a tloušťka rozdílná
	- Měření závisí na aplikaci přes víko nádrže
	- Změněné podmínky odrazu a rozdíly v naměřených hodnotách při výměně nádob
- Další doporučení
	- Při měření skrz víko nádrže potlačení falešného signálu přes ovládací aplikaci nebo PACTware/DTM
	- Při měření víkem nádrže ve venkovní oblasti je nutná ochranná stříška nad měřicím místem

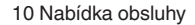

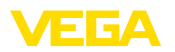

#### **Měření výšky hladiny ve vodě**

- Procesní/měřicí podmínky:
	- Pomalá změna hladiny
	- Extrémní tlumení výstupního signálu při generování vln
	- Led a kondenzace na anténě je možné
	- Plovoucí materiál případně na vodní hladině

#### **Měření průtoku odtokový kanál/přetok**

- Procesní/měřicí podmínky:
	- Pomalá změna hladiny
	- Klidný až pohyblivý vodní povrch
	- Měření často na krátkou vzdálenost s požadavkem přesného výsledku měření snímače
	- Led a kondenzace na anténě je možné

#### **Demonstrace**

- Použití, která nejsou typickými měřeními hladiny, např. testy přístroje
	- Předvedení přístroje
	- Rozpoznávání objektů / sledování
	- Rychlá změna polohy měřicí desky při funkční zkoušce

U " *sypkých materiálů*" tvoří základ následující vlastnosti aplikací, na které se vždy uzpůsobí vlastnost měření snímače: **Použití - sypký materiál**

#### **Silo (úzké a vysoké)**

- Procesní/měřicí podmínky:
	- Falešné odrazy v důsledku svárů na nádrži
	- Více odrazů / rozptýlených odrazů v důsledku nepříznivých sypných vrstev jemného zrna
	- Měnící se sypné vrstvy díky vypouštěcí nálevce a plnicímu kuželu
- Další doporučení
	- Potlačení falešného signálu přes ovládací aplikaci nebo PACTware/DTM
	- Vyrovnání měření výtoku sila

#### **Bunker (velkoplošný)**

- Procesní/měřicí podmínky:
	- Velká vzdálenost k měřenému médiu
	- Strmý sypný úhel, nevhodné sypné vrstvy vlivem odsávacího trychtýře a plnicího kužele
	- Difúzní odrazy vlivem strukturovaných stan nádrže nebo nástaveb
	- Více odrazů / rozptýlených odrazů v důsledku nepříznivých sypných vrstev jemného zrna
	- Měnící se podmínky signálu při sklouznutí velkého množství materiálu
- Další doporučení
	- Potlačení falešného signálu přes ovládací aplikaci nebo PACTware/DTM

58347-CS-210318 58347-CS-210318

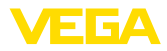

#### **Halda (bodové měření/měření profilu)**

- Procesní/měřicí podmínky:
	- Velké rozdíly naměřených hodnot např. vlivem profilu hromady materiálu a traverz
	- Velký sypný úhel, různé sypné vrstvy
	- Měření v blízkosti plnění
	- Montáž snímače na pásový dopravník

#### **Drtič**

- Procesní/měřicí podmínky:
	- Rozdíly naměřených hodnot a měnící se sypné vrstvy, např. plněním z nákladního vozu
	- Rychlá doba reakce
	- Velká vzdálenost k měřenému médiu
	- Falešné odrazy vlivem nástaveb nebo ochranného příslušenství
- Další doporučení
	- Potlačení falešného signálu přes ovládací aplikaci nebo PACTware/DTM

#### **Demonstrace**

- Použití, která nejsou typickým měřením hladiny
	- Předvedení přístroje
	- Rozpoznávání objektů / sledování
	- Kontrola naměřené hodnoty s vyšší přesností měření při odrazu bez sypkého materiálu, např. přes měřicí desku

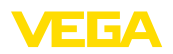

# <span id="page-36-0"></span>**11 Diagnostika a servis**

# <span id="page-36-2"></span><span id="page-36-1"></span>**11.1 Údržba**

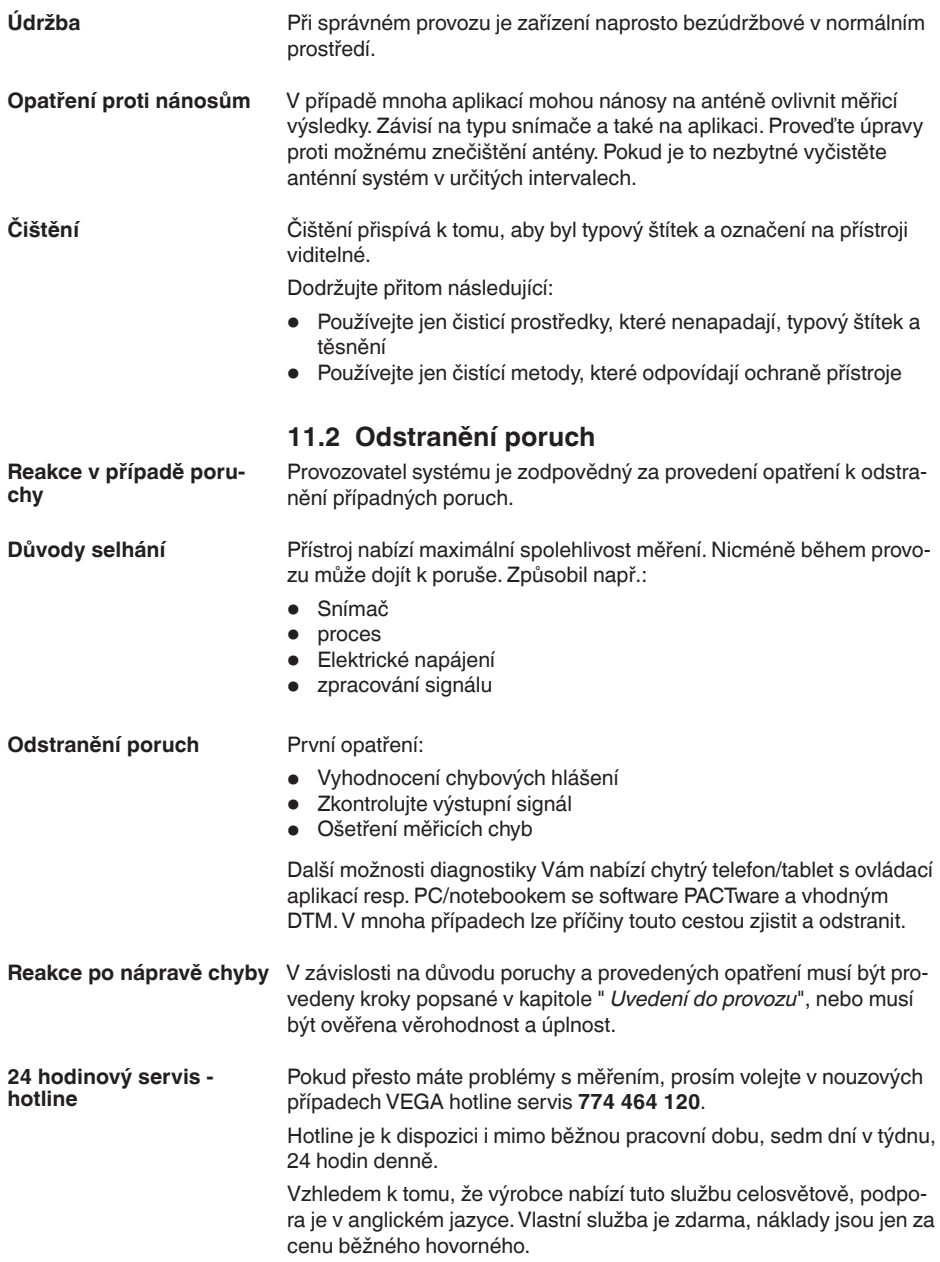

**4 … 20 mA-signál**

<span id="page-37-0"></span>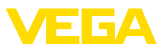

# **11.3 Diagnostika, chybových hlášení**

Připojte ruční multimetr s vhodným měřicím rozsahem dle zapojení. Následující tabulka popisuje možné chyby proudového signálu:

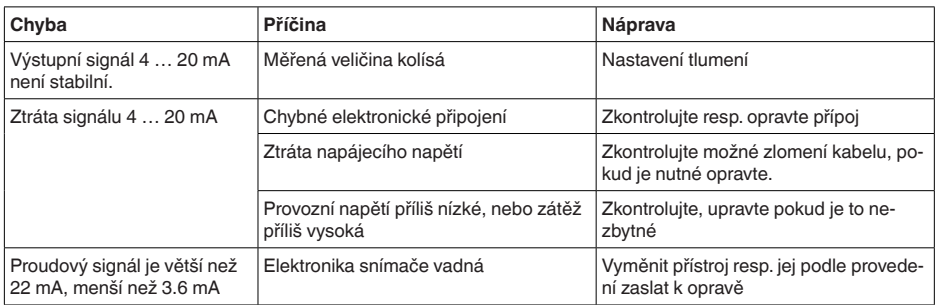

# <span id="page-37-1"></span>**11.4 Stavové zprávy podle NE 107**

Přístroj je vybaven vlastní monitorovací funkcí a diagnostikou podle NE 107 a VDI/VDE 2650. Kromě zprávy o stavu v následující tabulce jsou k dispozici podrobnější zprávy v nabídce " *Diagnostika*" pomocí příslušného nastavovacího modulu.

#### **Zprávy o stavu snímače**

Stavové zprávy jsou rozděleny do těchto kategorií:

- porucha
- funkční kontrola
- mimo specifikaci
- požadavek údržby

a znázorněny pomocí piktogramů:

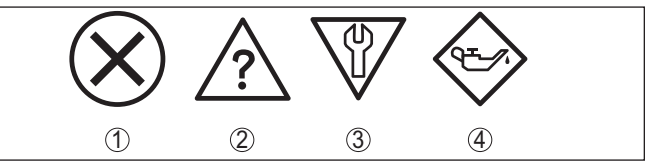

*Obr. 28: Piktogramy stavových zpráv*

- *1 Chyba červená*
- *2 Mimo specifikaci žlutá*
- *3 Funkční kontrola oranžová*
- *4 Požadovaná údržba modrá*

**Chyba (Failure):** Vzhledem k závadě přístroje, je výstupem poruchové hlášení.

Tato chybová zpráva je vždy aktivní. Nemůže být deaktivována uživatelem.

**Kontrola funkce (Function check):** Přístroj v provozu, měřená hodnota je dočasně neplatná (např. během simulace).

Toto hlášení je neaktivní ve výchozím nastavení.

**Mimo specifikaci (Out of specification):** Naměřená hodnota je nestabilní, protože je překročena specifikace (např. teplota elektroniky).

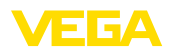

Toto hlášení je neaktivní ve výchozím nastavení.

**Požadovaná údržba (Maintenance):** Díky externím vlivům je omezena funkce přístroje. Měření se ovlivní, naměřená hodnota je ještě platná. Naplánujte údržbu přístroje, neboť lze v blízké době očekávat výpadek (např. v důsledku nánosů).

Toto hlášení je neaktivní ve výchozím nastavení.

#### **Failure**

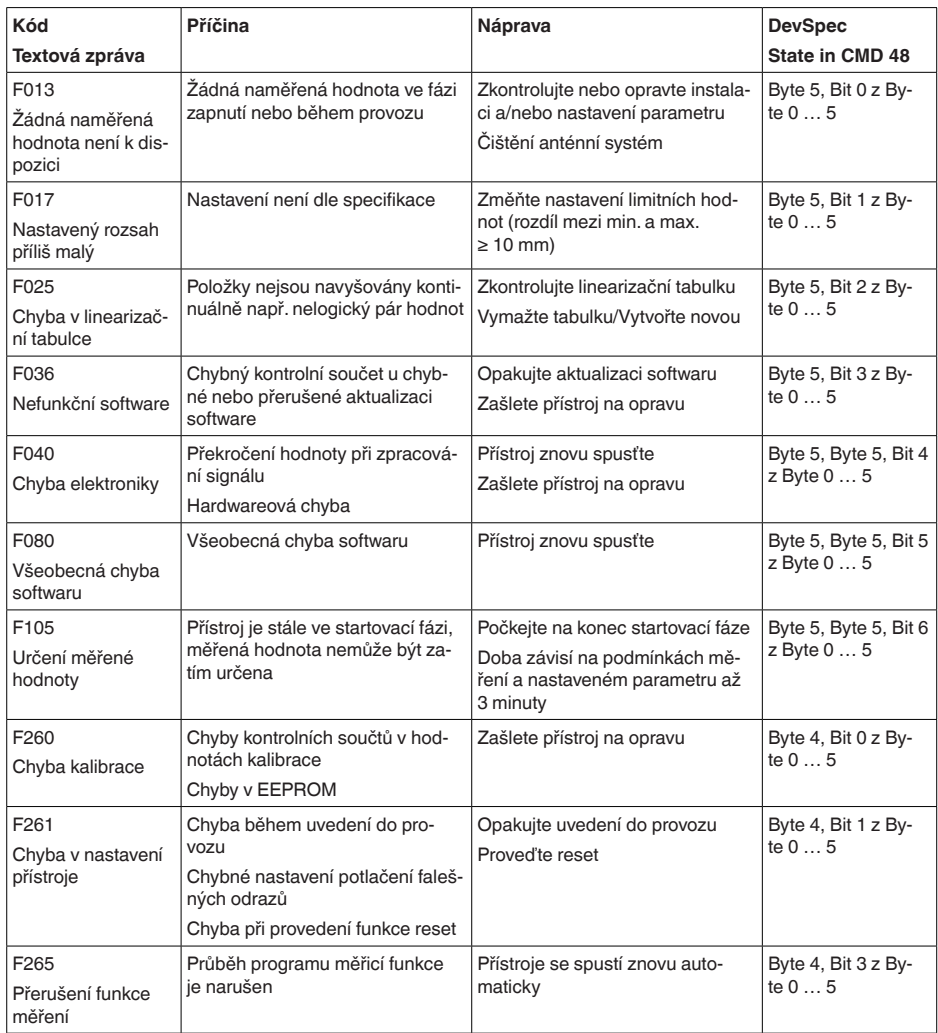

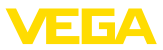

#### **Function check**

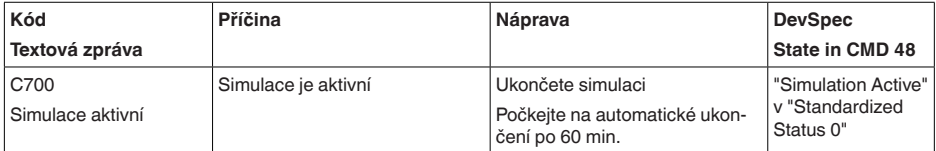

#### **Out of specification**

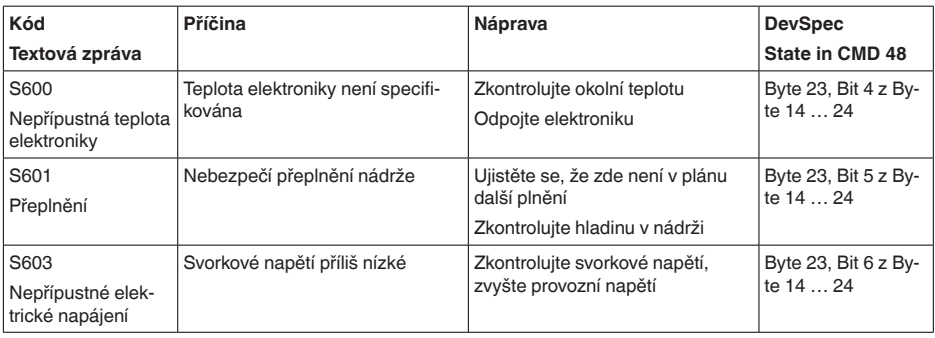

#### **Maintenance**

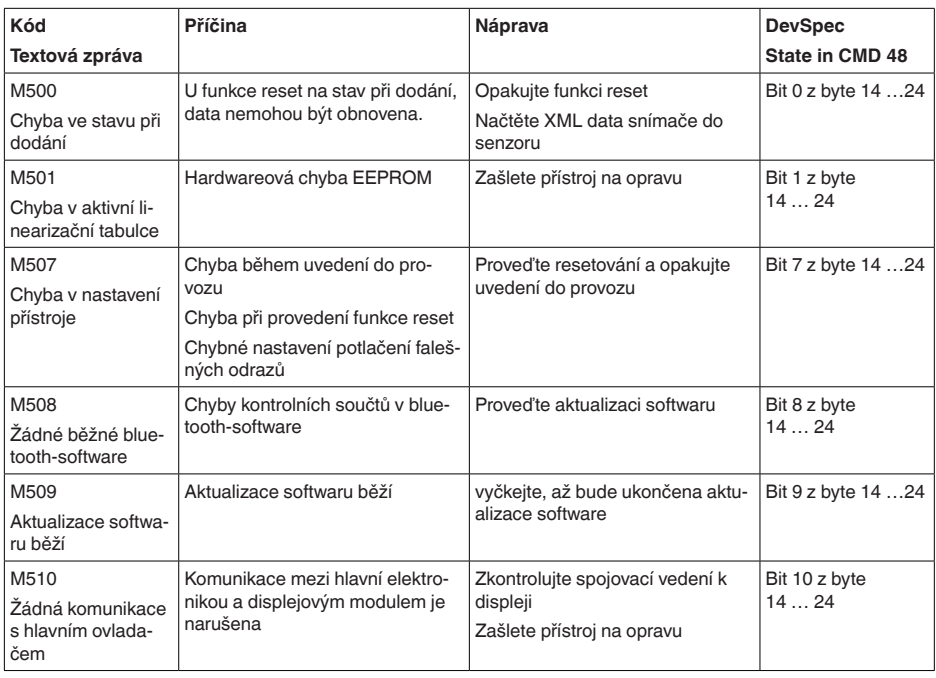

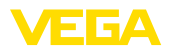

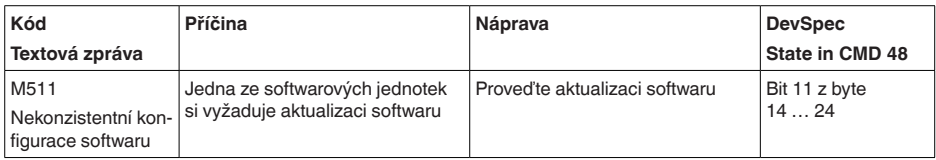

# <span id="page-40-0"></span>**11.5 Ošetření měřicích chyb**

V níže uvedené tabulce uveďte typické příklady pro aplikaci relevantních chyb měření.

Obrázky ve sloupci " *Popis chyb*" zobrazují skutečný stav naplnění v podobě čárkované linky a skutečný stav v podobě nepřerušovaní linky.

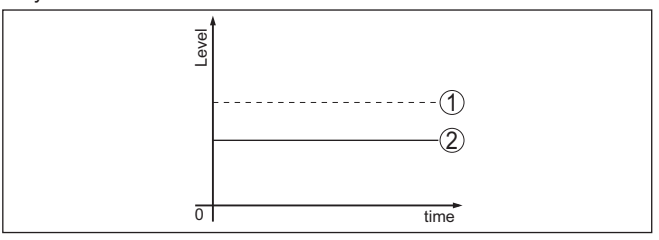

*1 Reálná hladina*

*2 Hladina zobrazena snímačem*

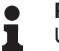

#### **Poznámka:**

U konstantního stavu naplnění by mohl být příčinou také chyba nastavení proudového výstupu na " *Trvalá hodnota*".

V případě příliš nízké hladiny důvodem může být odpor vedení, že je příliš vysoký.

#### **Kapaliny: chyba měření při konstantní hladině**

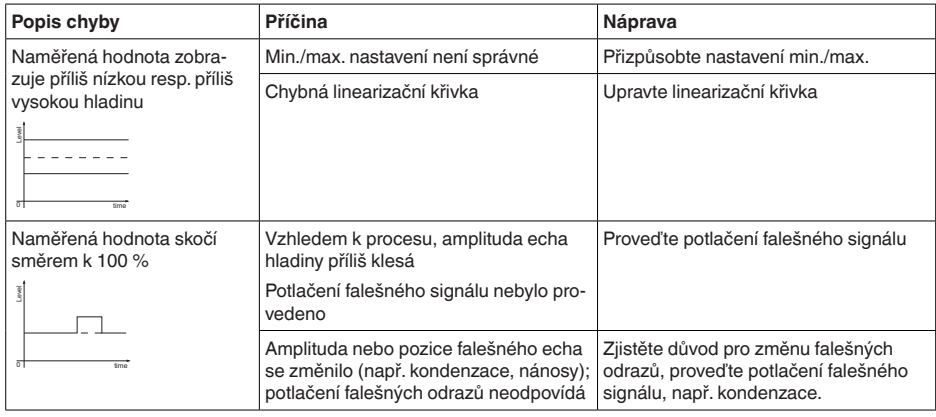

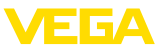

#### **Kapaliny: chyba měření při naplnění**

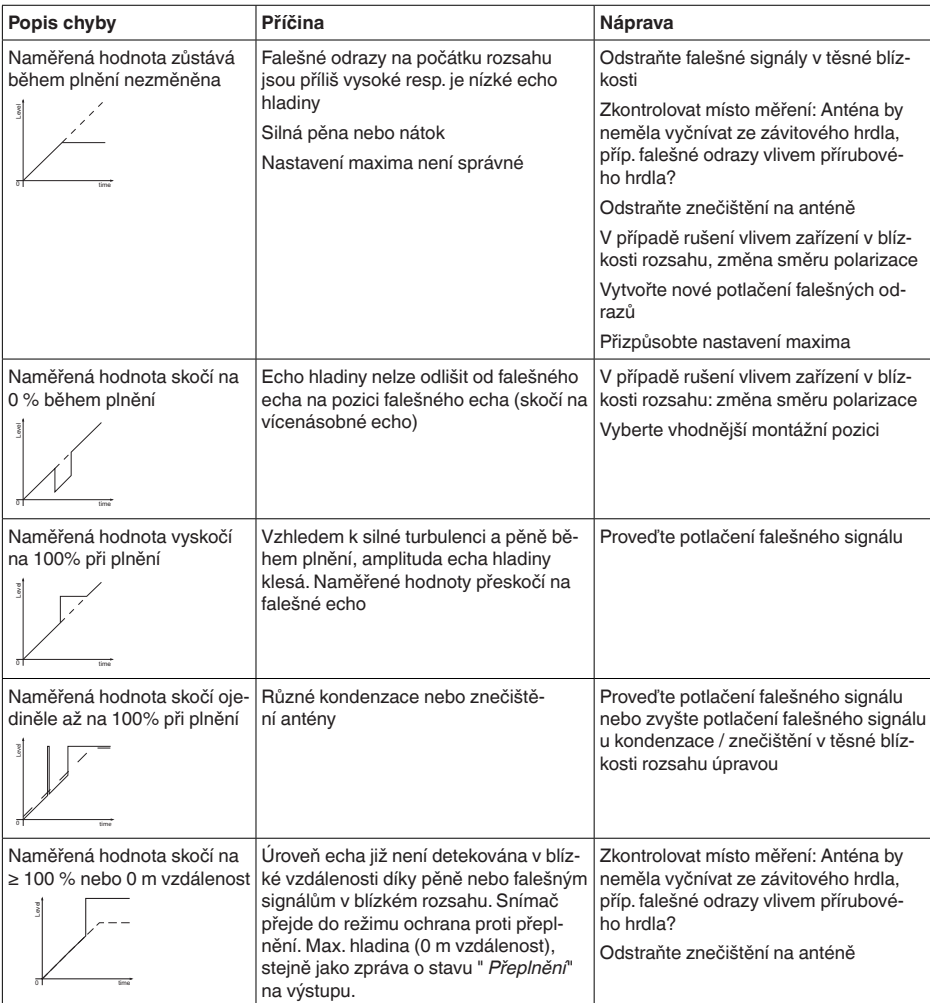

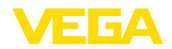

#### **Kapaliny: chyba měření při vypouštění**

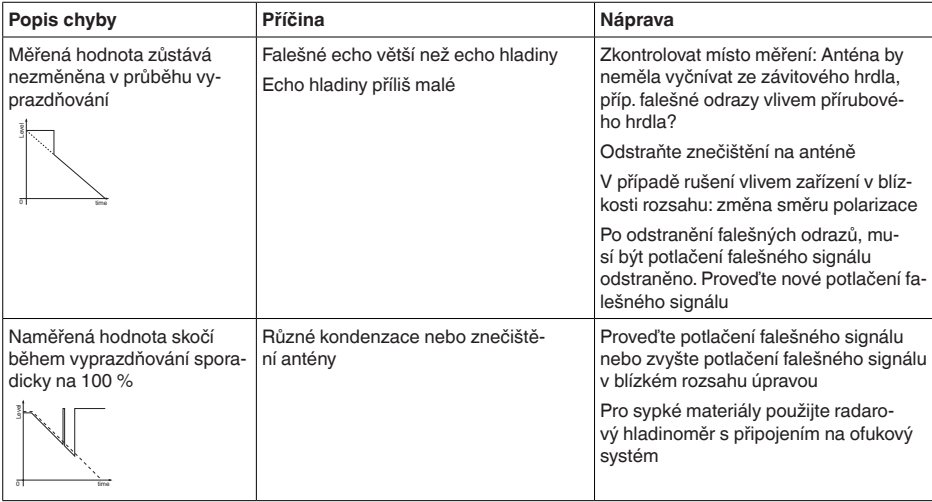

#### **Sypký materiál: chyba měření při konstantní hladině**

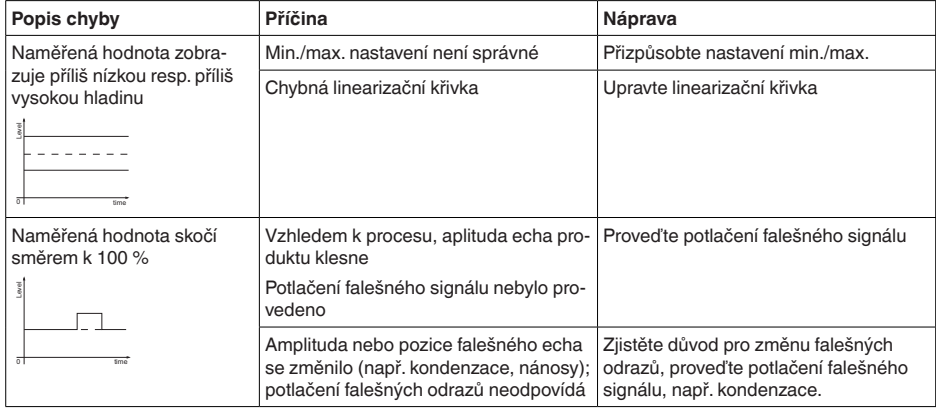

# **Sypké materiály: chyba měření při plnění**

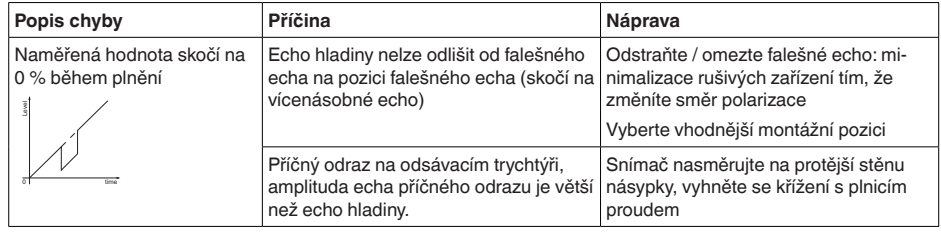

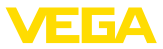

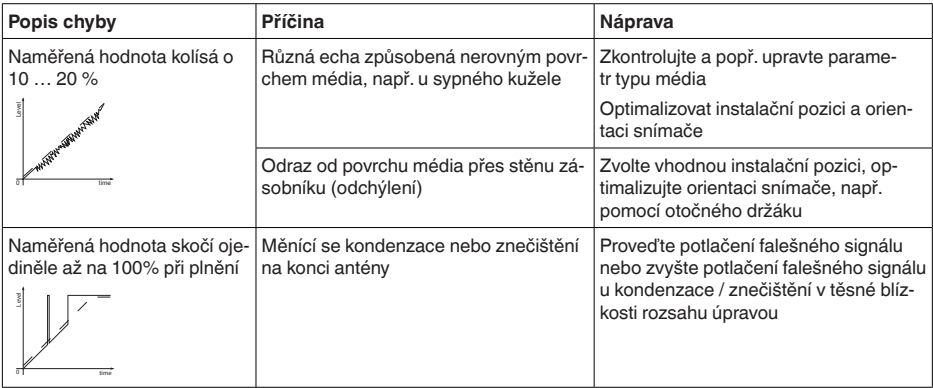

#### **Sypké materiály: chyba měření při vypouštění**

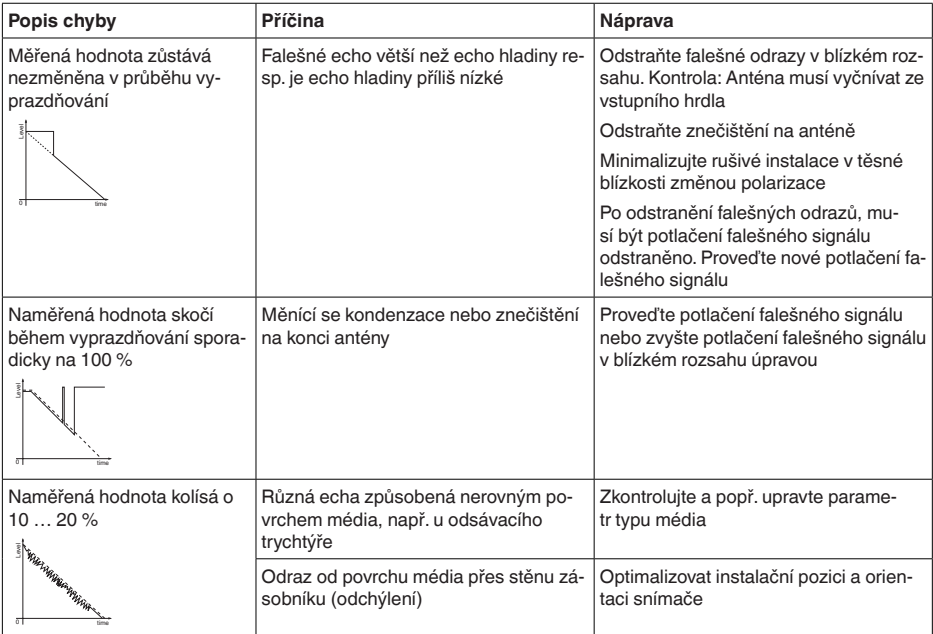

# <span id="page-43-0"></span>**11.6 Aktualizace softwaru**

Update softwaru přístroje je možný následující cestou:

- HART-signál
- Bluetooth

K tomu jsou zapotřebí následující komponenty:

- Přístroj
- Elektrické napájení

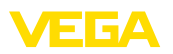

- Komunikační převodník VEGACONNECT
- PC s PACTware/DTM a bluetooth-USB-adaptérem
- Aktuální software přístroje v souboru

Aktuální software zařízení pro zpětné zaslání přístroje a detailní informace k postupu naleznete v oblasti download na stránkách [www.vega.com](http://www.vega.com).

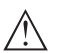

#### **Výstraha:**

Přístroje se schválením mohou být vázány k určité verzi softwaru. Proto se ujistěte, že schválení je platné s aktualizací softwaru.

Podrobné informace naleznete v oblasti download na stránkách [www.vega.com](http://www.vega.com).

# <span id="page-44-0"></span>**11.7 Jak postupovat v případě opravy**

Formulář pro opravu přístroje jakož i detailní informace nalezete v oblasti ke stažení na naší domovské stránce. Pomůžete nám provést opravu rychle a bez dotazů.

V případě opravy postupujte následovně:

- Pro každý přístroj vytiskněte a vyplňte formulář.
- Vyčistěte přístroj a zabalte jej do krabice tak, aby nedošlo během přepravy k jeho poškození.
- Na obal připevněte kompletně vyplněný formulář a popřípadě bezpečnostní list.
- Adresu pro zpětnou zásilku si zjistěte u Vašeho příslušného zástupce. Naleznete ho na naší domovské stránce.

<span id="page-45-1"></span><span id="page-45-0"></span>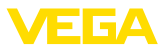

# **12 Demontáž**

# **12.1 Postup při demontáži**

#### **Upozornĕní:**

Před demontáží si uvědomte nebezpečí provozních podmínek, např. tlak v zásobníku, v potrubí, vysoké teploty, agresivní nebo toxická média atd.

Postupujte podle kapitoly " *Montáž*" a " *Připojení k napájení*" a proveďte uvedené kroky v opačném pořadí.

# <span id="page-45-2"></span>**12.2 Likvidace**

Přístroj je vyroben z recyklovatelných materiálů. Odvezte jej proto k likvidaci do specializované recyklační provozovny. Dbejte přitom národních platných předpisů.

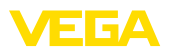

# <span id="page-46-0"></span>**13 Certifikáty a schválení**

# <span id="page-46-1"></span>**13.1 Rádiová schválení**

#### **Radar**

Přístroj byl přezkoušen a schválen podle aktuálního vydání příslušných národních norem resp. standardů.

Stanovení pro použití naleznete v dokumentu " *Předpisy pro radarové hladinoměry s radiotechnickým schválením příslušné země.*" na naší domovské stránce.

#### **Bluetooth**

Bluetooth-rádiový modul v přístroji byl přezkoušen a schválen podle aktuálního vydání příslušných národních norem resp. standardů.

Potvrzení a stanovení pro aplikaci naleznete v dodaném dokumentu " *Radiotechnická schválení*" resp. na naší domovské stránce.

# <span id="page-46-2"></span>**13.2 Schválení pro Ex-oblasti**

Pro série přístroje jsou schválená provedení k použití v prostředí s nebezpečím výbuchu nebo v přípravě.

Příslušné dokumenty naleznete na naší domovské stránce.

# <span id="page-46-3"></span>**13.3 Schválení jako ochrana proti přeplnění**

Pro série přístroje jsou schválená provedení k použití jako součást ochrany proti přeplnění nebo v přípravě.

Příslušná schválení naleznete na naší domovské stránce.

# <span id="page-46-4"></span>**13.4 Certifikace pro potravinářský a farmaceutický průmysl**

Pro série přístroje jsou schválená provedení k použití v oblasti potravinářského a farmaceutického průmyslu.

Příslušné certifikáty naleznete na naší domovské stránce.

# <span id="page-46-5"></span>**13.5 EU prohlášení o shodě**

Přístroj splňuje zákonné požadavky příslušných EU-směrnic. Pomocí CE-označení potvrzujeme shodu přístroje s těmito směrnicemi.

EU-prohlášení o shodě naleznete na naší webové stránce.

# <span id="page-46-6"></span>**13.6 NAMUR doporučení**

NAMUR je sdružení automatizační technologie v procesním průmyslu v Německu. Zveřejněné NAMUR doporučení jsou přijímány jako standard pro polní instrumentaci.

Tento přístroj splňuje požadavky následujících NAMUR doporučení:

- NE 21 Elektromagnetická kompatibilita provozních prostředků
- NE 43 Úroveň hladiny signálu pro chybné informace z měřicích převodníků

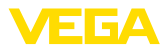

- NE 53 Kompatibilní zařízení a zobrazovací/nastavovací komponenty
- NE 107 Vlastní monitorování a diagnostika zařízení

Pro další informace [www.namur.de](http://www.namur.de).

# <span id="page-47-0"></span>**13.7 Systém environmentálního managementu**

Ochrana životního prostředí je jedna z nejdůležitějších podmínek společnosti. Proto jsme zavedli systém pro správu životního prostředí s cílem neustálého zlepšování ochrany životního prostředí. Systém pro správu životního prostředí je certifikován dle DIN EN ISO 14001. Pomozte nám prosím splnit tyto požadavky dodržováním pokynů pro životní prostředí uvedených v kapitolách: " *Balení, přeprava a skladování*", " *Likvidace*" v tomto provozním manuálu.

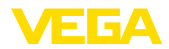

# <span id="page-48-0"></span>**14 Příloha**

# <span id="page-48-1"></span>**14.1 Technické údaje**

## **Upozornění pro schválené přístroje**

Pro schválené přístroje (např. s Ex schválením) platí technické údaje v příslušných bezpečnostních pokynech v rozsahu dodávky. Tyto se mohou, např. u procesních podmínek nebo elektrickém napájení, lišit od zde uvedených údajů.

Všechny registrační dokumenty lze stáhnout z naší domovské stránky.

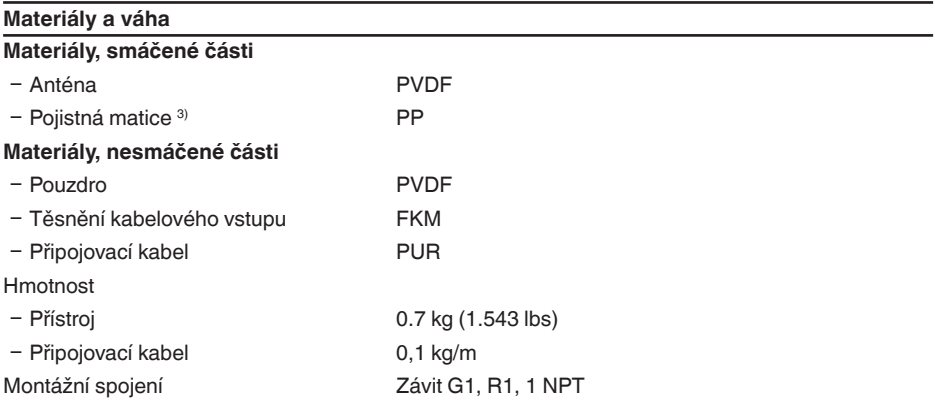

#### **Točivé momenty**

Utahovací moment pojistné matice max. 7 Nm (5.163 lbf ft)

#### **Fáze zapnutí**

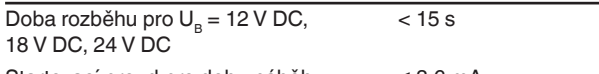

Startovací proud pro dobu náběhu ≤ 3,6 mA

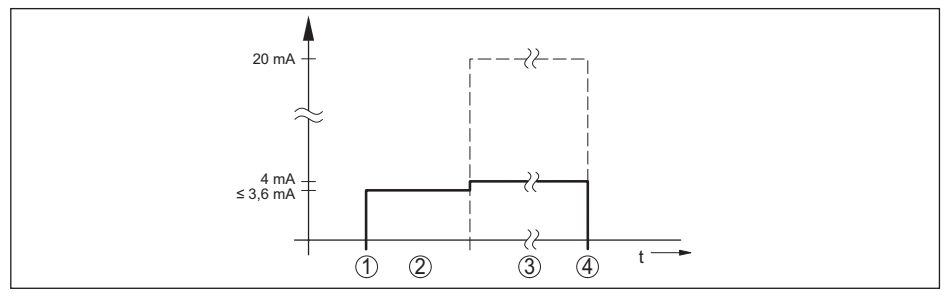

*Obr. 29: Doba rozběhu a výstup naměřených hodnot*

- *1 U<sub>B</sub>* On<br>2 *Doba*
- *2 Doba rozběhnutí*
- *3 Výstup naměřených hodnot*
- 58347-CS-210318  $U_{B}$  Off

58347-CS-210318

3) Jen u G-závitu

#### Příkon

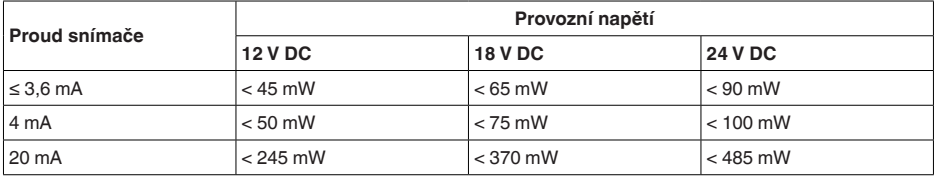

# **Vstupní proměnná**

Měřená veličina je vzdálenost mezi zakončením antény snímače a hladinou plněného média. Zakončení antény je rovněž referenční rovinou měření.

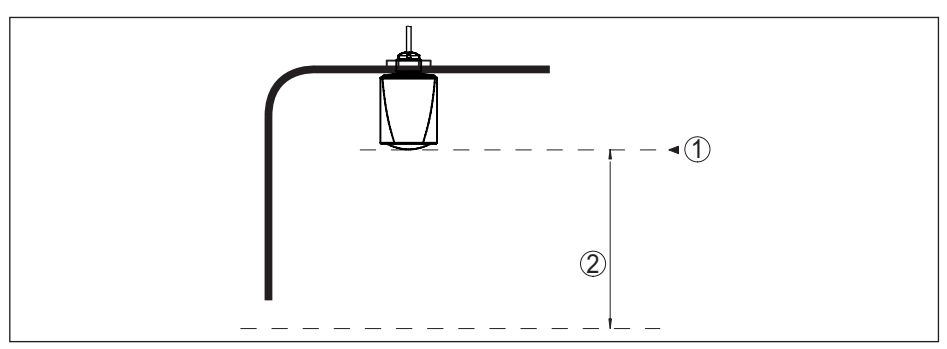

*Obr. 30: Data vstupních proměnných*

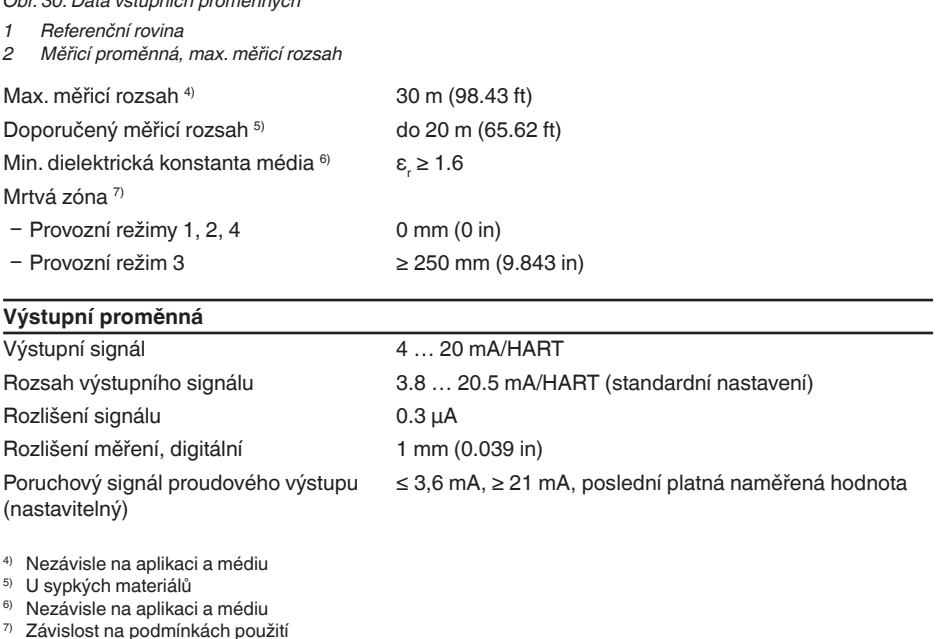

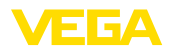

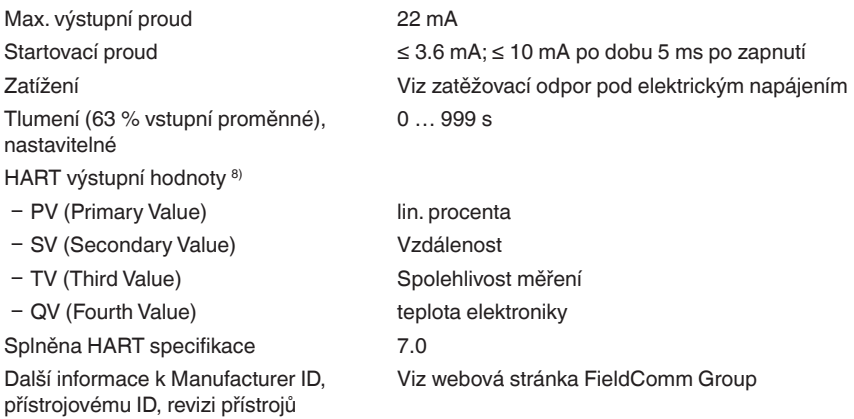

#### **Měřicí odchylka (podle DIN EN 60770-1)**

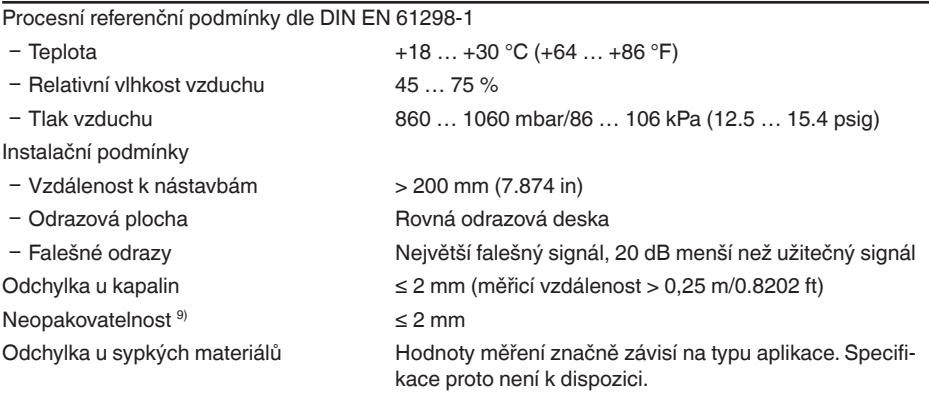

 $^{\text{\tiny{\textregistered}}}$  Hodnoty pro SV, TV a QV lze libovolně přiřadit.

9) Již zahrnuto v měřicí odchylce

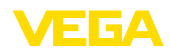

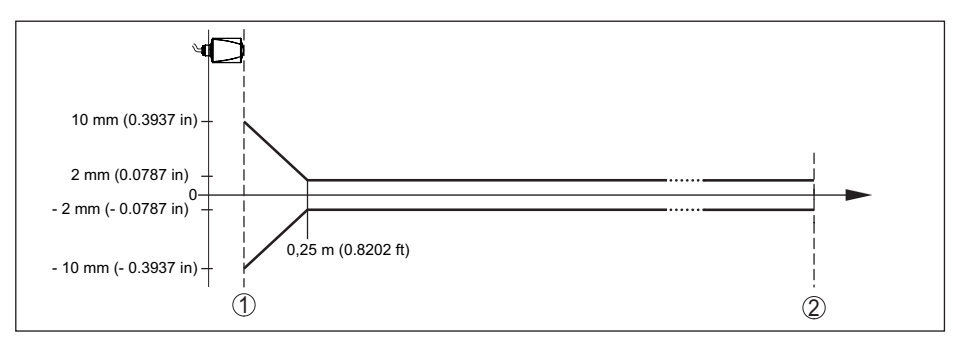

*Obr. 31: Odchylka dle referenčních podmínek 10)*

- *1 Zakončení antény, referenční rovina*
- *2 Doporučený měřicí rozsah*

#### **Hodnoty ovlivňující přesnost měření 11)**

#### **Specifikace pro digitální měřenou hodnotu**

Teplotní odchylka - digitální hodnota < 3 mm/10 K, max. 5 mm

#### **Specifikace se týká také proudového výstupu**

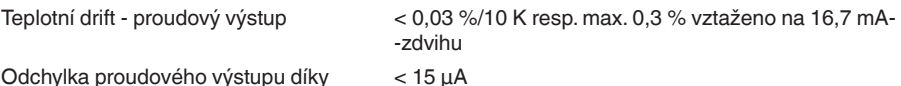

Odchylka proudového výstupu díky převodu digitál/analog

Dodatečná měřicí odchylka elektromagnetickým rušením

- Podle NAMUR NE 21 < 80 µA Ʋ Podle EN 61326-1 None Ʋ Podle IACS E10 (lodní průmysl)/ IEC 60945  $<$  250  $\mu$ A

#### **Charakteristika a výkonová data**

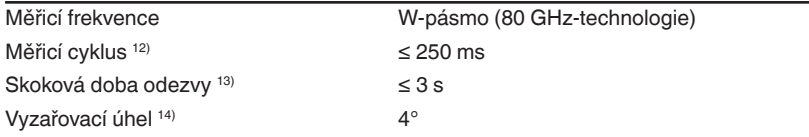

Vyzařovaná HF energie (závisí na nastavení parametru) 15)

- Ʋ Průměrná hustota spektrální přenoso--3 dBm/MHz EIRP vé energie
- Ʋ Maximální hustota spektrální přenoso-+34 dBm/50 MHz EIRP vé energie
- 10) Při odchylkách referenčních podmínek může montáží podmíněný ofset až ± 4 mm. Tento ofset lze kompenzovat nastavením.
- <sup>11)</sup> Zjištění teplotní odchylky podle metody mezních stavů<br><sup>12)</sup> Při provozním napětí U<sub>s</sub> ≥ 24 V DC
- 
- <sup>13)</sup> Časový interval po náhľé změně měřicí vzdálenosti 1 m na 5 m, dokud výstupní signál dosáhne 90 % konečné<br>hodnoty (IEC 61298-2). Platí při provozním napětí U<sub>e</sub> ≥ 24 V DC.
- <sup>14)</sup> Mimo stanovený vyzařovací úhel, energie radarového signálu má hladinu, která je snížena o 50 % (-3 dB).
- 15) EIRP: Equivalent Isotropic Radiated Power

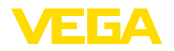

Ʋ Maximální hustota spektrální přenoso-< 3 µW/cm² vé energie ve vzdálenosti 1 m

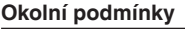

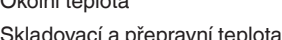

Okolní teplota<br>
-40 ... +80 °C (-40 ... +176 °F)  $-40$  ...  $+80$  °C (-40 ...  $+176$  °F)

#### **Mechanické podmínky životního prostředí**

Únavová pevnost IK07 podle IEC 62262

Vibrace (kmitání) Třída 4M8 podle IEC 60271-3-4 (5 g při 4 ... 200 Hz) Nárazy (mechanický šok) Třída 6M4 podle IEC 60271-3-6 (50 g, 2,3 ms)

#### **Provozní podmínky**

Pro procesní podmínky, mějte na paměti specifikace na typovém štítku. Správné jsou vždy hodnoty nižší. Procesní teplota -40 … +80 °C (-40 … +176 °F) procesní tlak -1 … 3 bar (-100 … 300 kPa/-14.5 … 43.51 psig)

#### **Elektromechanická data**

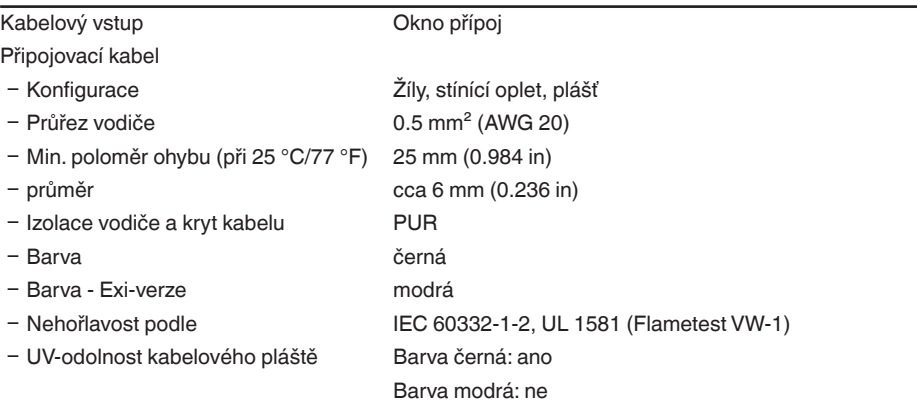

# **Bluetooth-rozhraní**

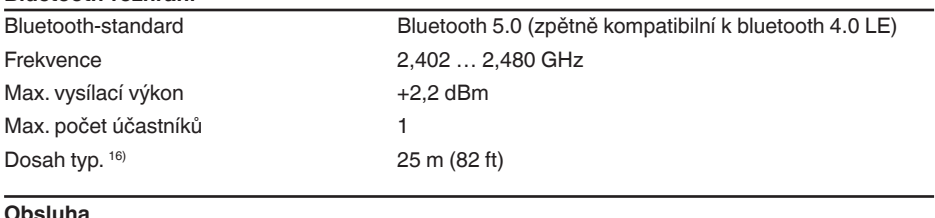

# PC/notebook PACTware/DTM

Chytrý telefon/tablet **Ovládací** aplikace

16) Závisí na místních podmínkách

# **Elektrické napájení**

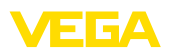

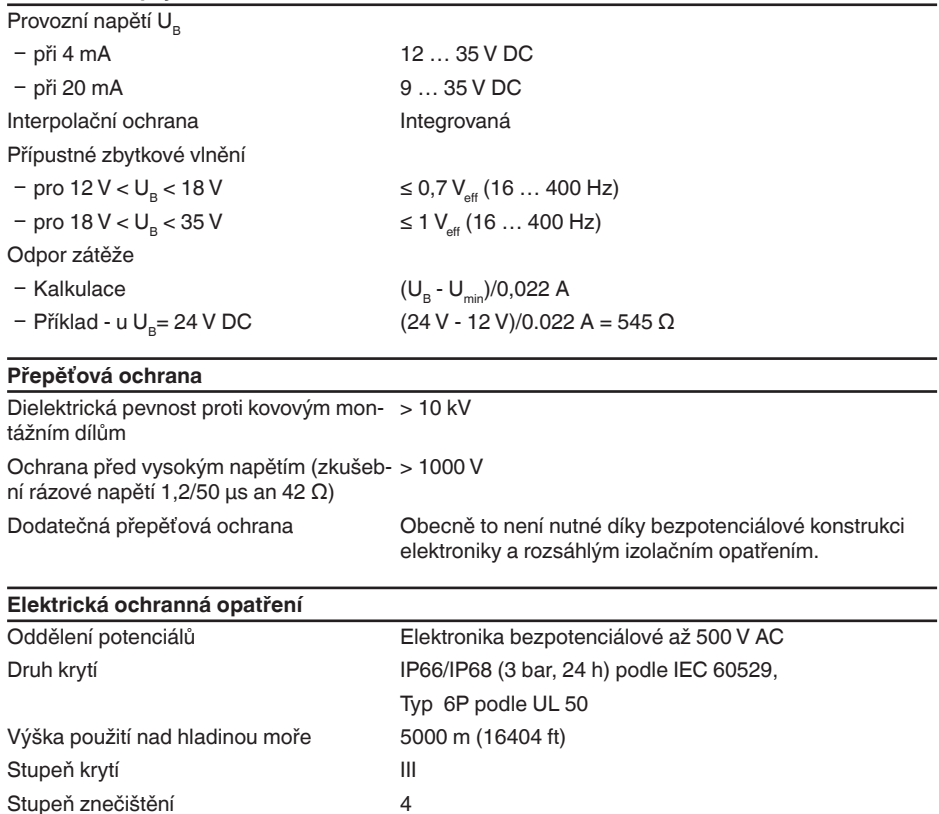

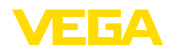

# **14.2 Rozměry**

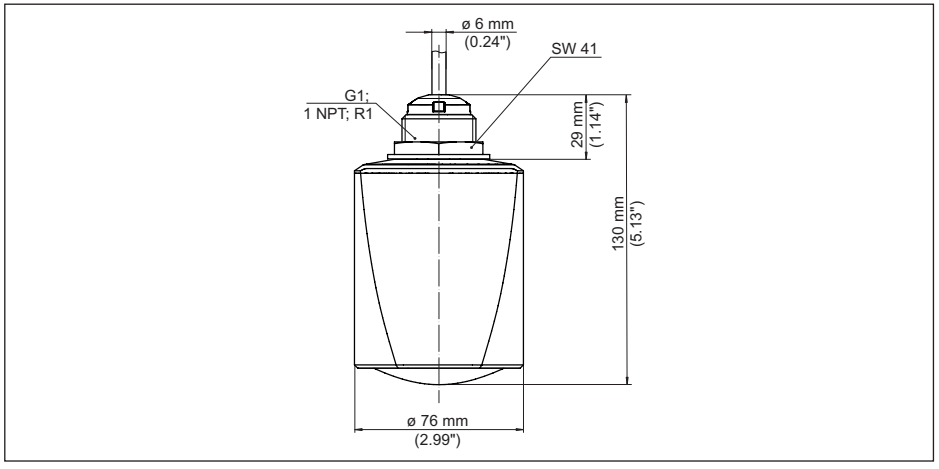

*Obr. 32: Rozměry VEGAPULS C 23*

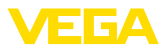

# **14.3 Průmyslová práva**

VEGA product lines are global protected by industrial property rights. Further information see [www.vega.com.](http://www.vega.com)

VEGA Produktfamilien sind weltweit geschützt durch gewerbliche Schutzrechte.

Nähere Informationen unter [www.vega.com.](http://www.vega.com)

Les lignes de produits VEGA sont globalement protégées par des droits de propriété intellectuelle. Pour plus d'informations, on pourra se référer au site [www.vega.com](http://www.vega.com).

VEGA lineas de productos están protegidas por los derechos en el campo de la propiedad industrial. Para mayor información revise la pagina web [www.vega.com](http://www.vega.com).

Линии продукции фирмы ВЕГА защищаются по всему миру правами на интеллектуальную собственность. Дальнейшую информацию смотрите на сайте [www.vega.com.](http://www.vega.com)

VEGA系列产品在全球享有知识产权保护。

进一步信息请参见网站< [www.vega.com](http://www.vega.com)。

# **14.4 Licensing information for open source software**

Open source software components are also used in this device. A documentation of these components with the respective license type, the associated license texts, copyright notes and disclaimers can be found on our homepage.

# **14.5 Obchodní značka**

Názvy a označení jsou registrované ochranné známky společnosti VEGA.

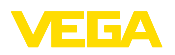

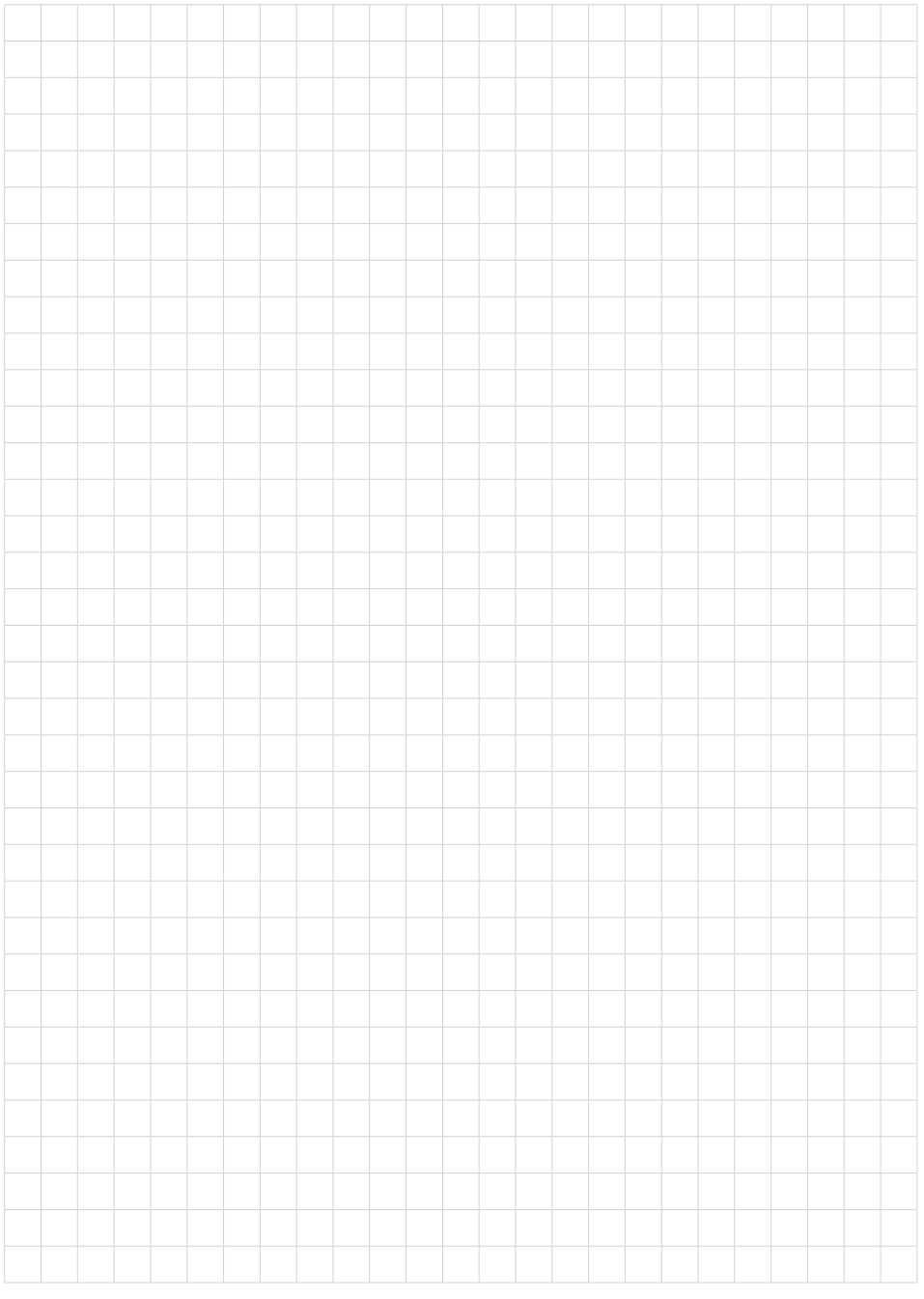

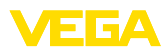

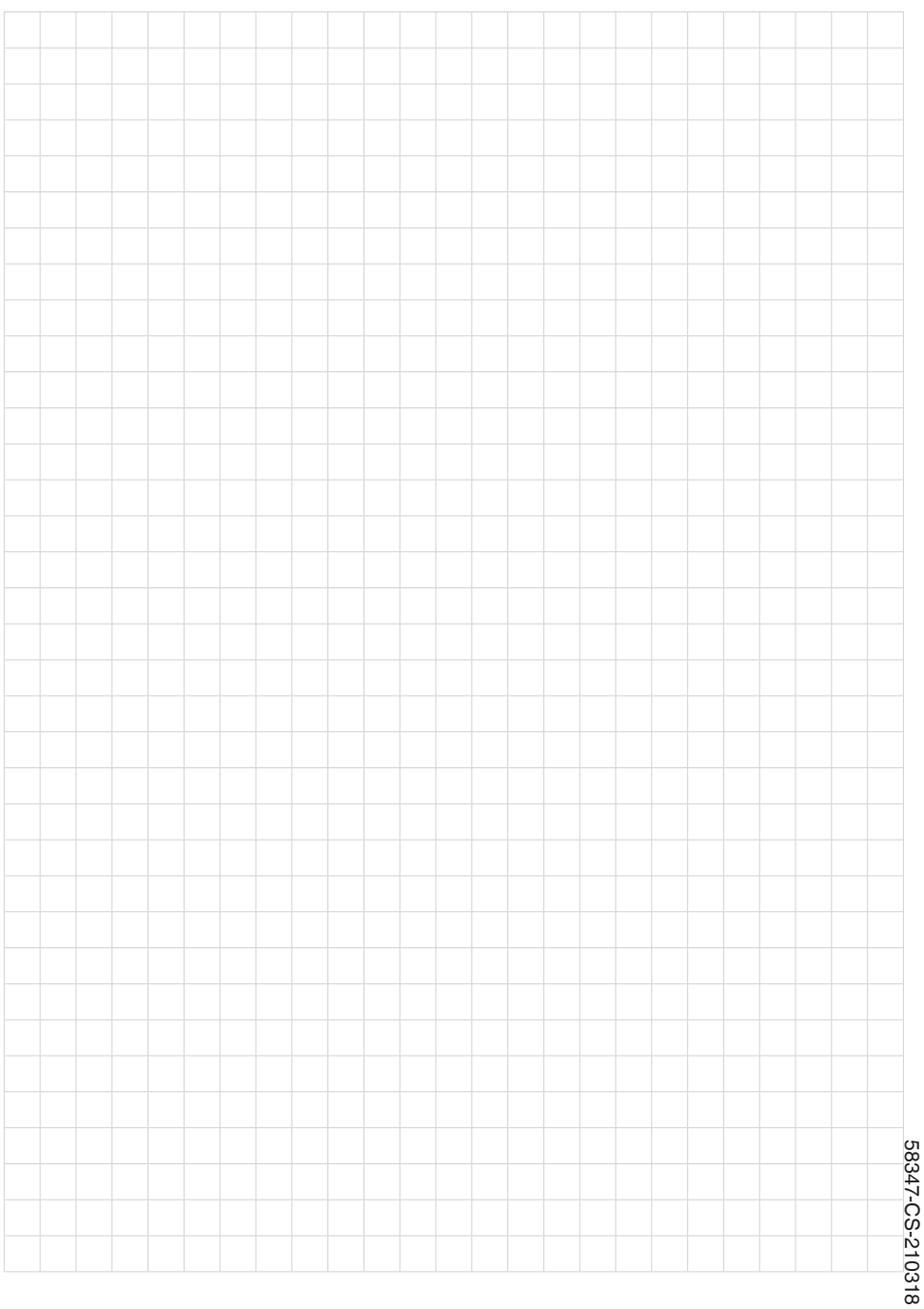

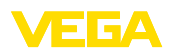

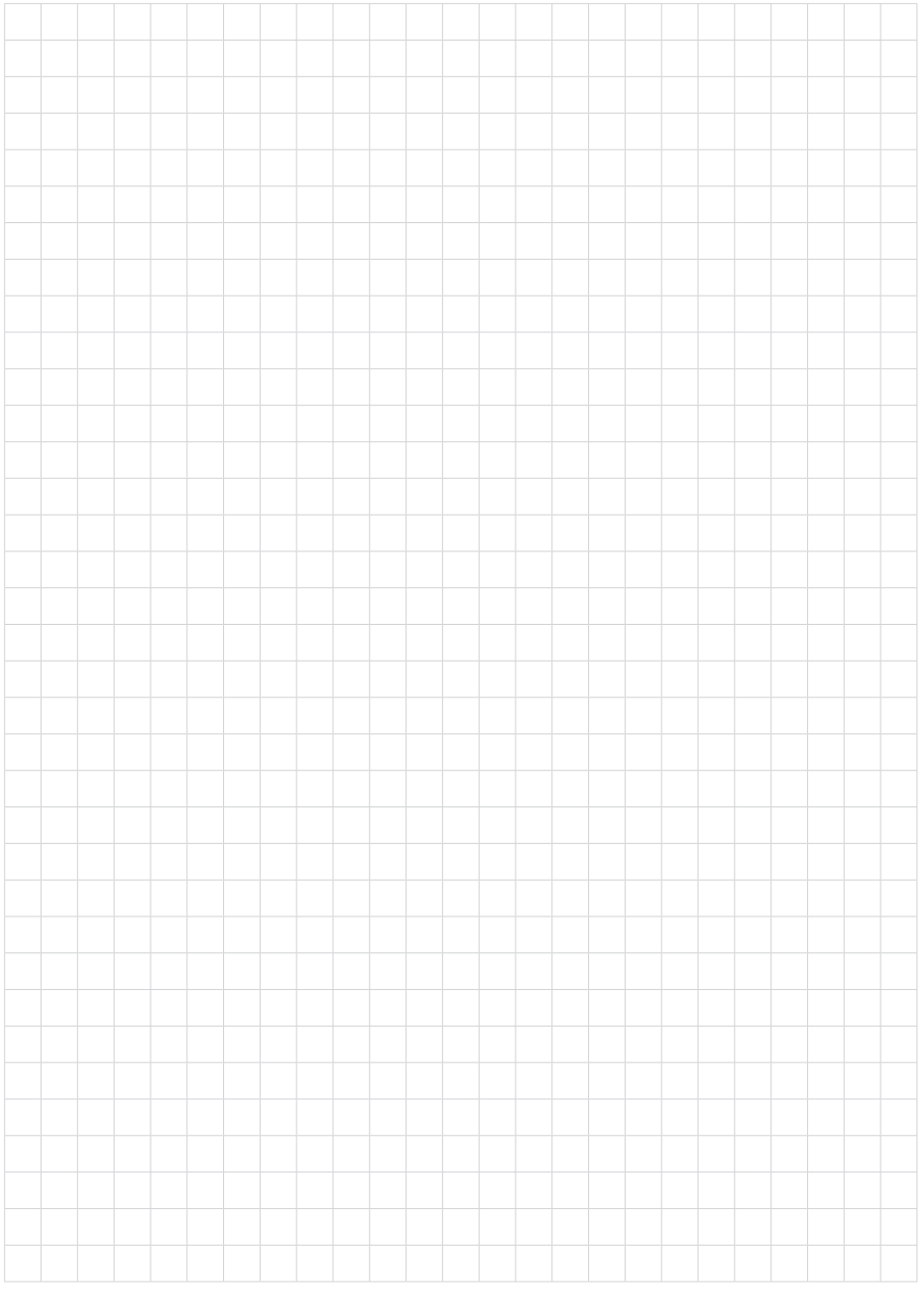

Printing date:

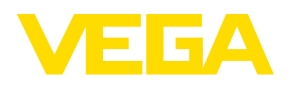

Veškeré údaje týkající se rozsahu dodávky, aplikace, praktického použití a provozních podmínek senzorů a procesních systémů odpovídá informacím dostupným v dobĕ tisku tohoto manuálu. Technická data podléhají zmĕnám

© VEGA Grieshaber KG, Schiltach/Germany 2021

 $C \in$ 

VEGA Grieshaber KG Am Hohenstein 113 77761 Schiltach Germany

Phone +49 7836 50-0 E-mail: info.de@vega.com www.vega.com